# HP Asset Manager

Version du logiciel : 5.10

# Modèles physiques de données

Date de publication de la documentation : June 2008 Date de publication du logiciel : June 2008

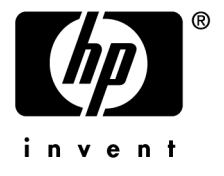

#### Avis juridiques

*Copyrights*

© Copyright 1994-2008 Hewlett-Packard Development Company, L.P.

#### *Mention relative à la restriction des droits*

Ce logiciel est confidentiel.

Vous devez disposer d'une licence HP valide pour détenir, utiliser ou copier ce logiciel.

Conformément aux articles FAR 12.211 et 12.212, les logiciels commerciaux, les documentations logicielles et les données techniques des articles commerciaux sont autorisés au Gouvernement Fédéral des Etats-Unis d'Amérique selon les termes du contrat de licence commercial standard.

#### *Garanties*

Les seules garanties qui s'appliquent aux produits et services HP figurent dans les déclarations de garanties formelles qui accompagnent ces produits et services.

Rien de ce qui figure dans cette documentation ne peut être interprété comme constituant une garantie supplémentaire.

HP n'est pas responsable des erreurs ou omissions techniques ou éditoriales qui pourraient figurer dans cette documentation.

Les informations contenues dans cette documentation sont sujettes à des modifications sans préavis.

#### *Marques*

- Adobe®, Adobe logo®, Acrobat® and Acrobat Logo® are trademarks of Adobe Systems Incorporated.
- Corel® and Corel logo® are trademarks or registered trademarks of Corel Corporation or Corel Corporation Limited.
- Java<sup>™</sup> is a US trademark of Sun Microsystems, Inc.
- Microsoft®, Windows®, Windows NT®, Windows® XP, Windows Mobile® and Windows Vista® are U.S. registered trademarks of Microsoft Corporation.
- Oracle® is a registered trademark of Oracle Corporation and/or its affiliates.
- UNIX<sup>®</sup> is a registered trademark of The Open Group.

# Table des matières

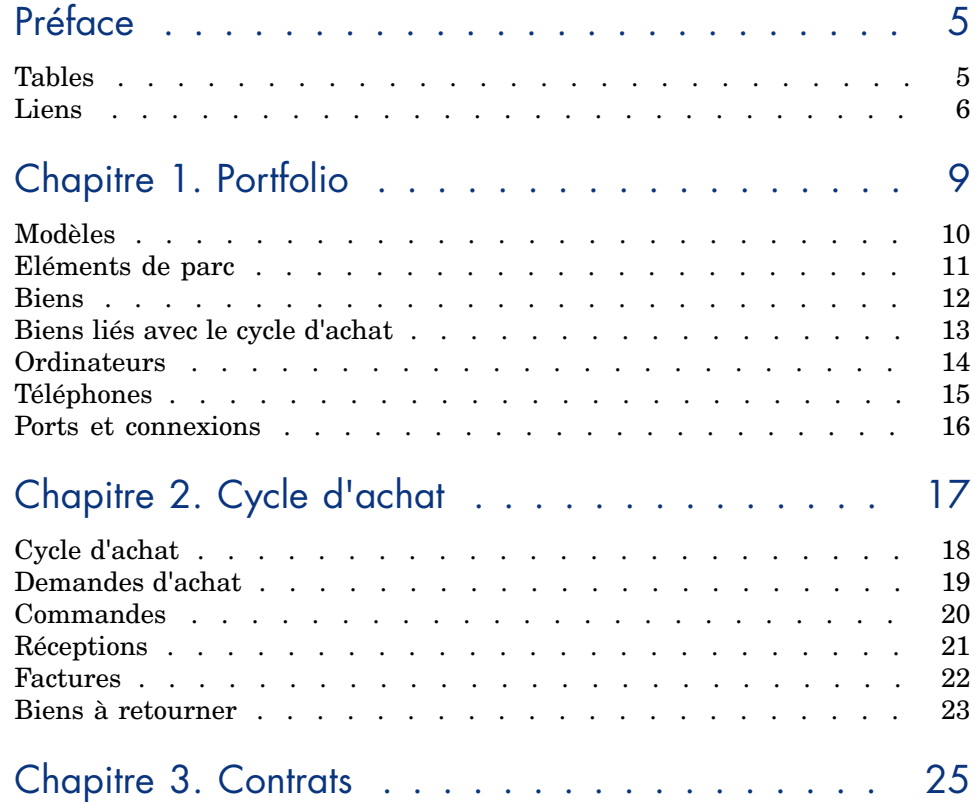

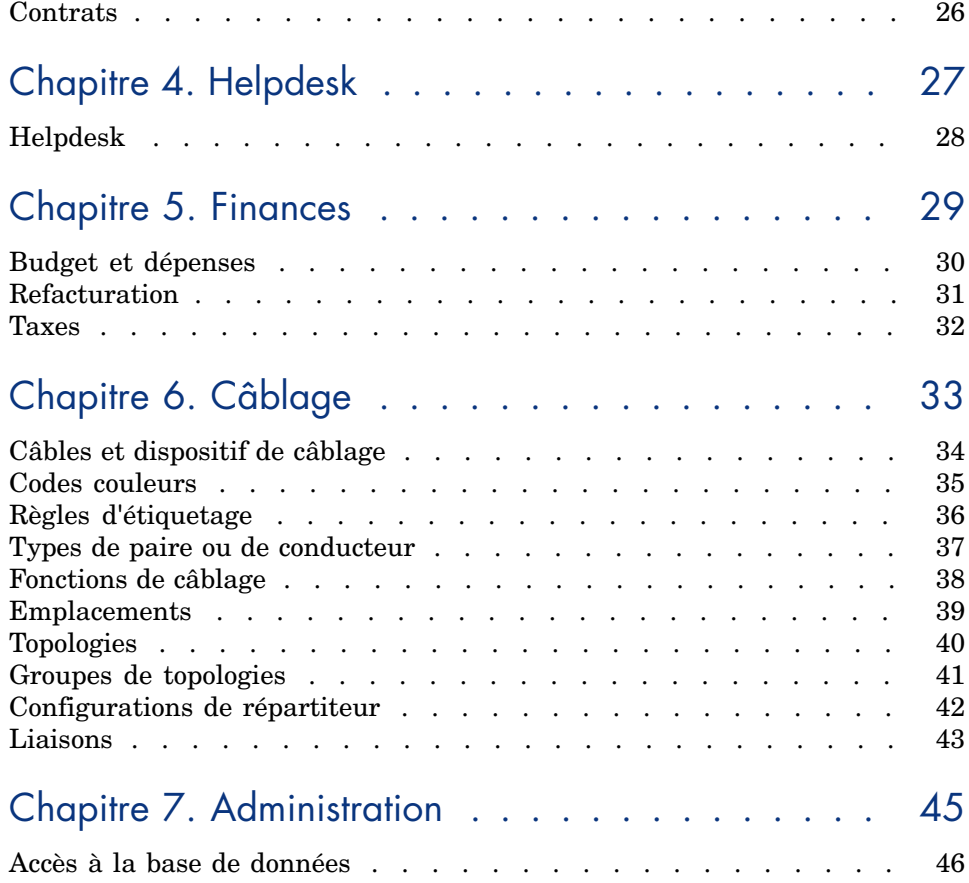

# Préface

Ce manuel propose des schémas correspondant aux modèles physiques de données d'Asset Manager.

Chacun de ces schémas met en avant une ou plusieurs des tables utilisées par les modules d'Asset Manager.

#### **Tables**

Chacune des tables représentées dans ce manu[el est identifée par son nom](#page-33-0) SQL.

Exemples :

- <sup>n</sup> la table des éléments de parc porte le nom *amPortfolio*
- <sup>n</sup> la table des biens porte le nom *amAsset*
- <sup>n</sup> la table des localisations porte le nom *amLocation*
- <sup>n</sup> la table des personnes porte le nom *amEmplDept*

Les tables mises en avant dans un schéma ont une taille plus importante. Exemples :

- <sup>n</sup> La table des biens (*amAsset*) dans le schéma Biens [page 12]
- <sup>n</sup> La table du câble (*amCable*) dans le schéma Câbles et dispositif de câblage [page 34]
- <sup>n</sup> La table des juridictions fiscales (*amTaxJuris*) dans le schéma Taxes [page 32]

#### Liens

Il existe trois types de lien entre les tables :

- $\blacksquare$  Les liens de type 1-1
- Les liens de type 1-n et n-1
- Les liens de type n-n

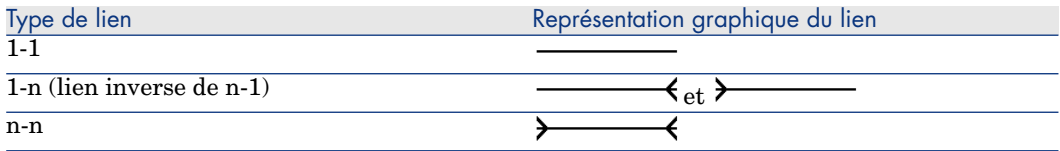

Chacun des liens représentés dans ce manuel est identifié par son nom SQL. Exemples :

- <sup>n</sup> le lien allant de la table des éléments de parc (*amPortfolio*) vers la celle des personnes (*amEmplDept*) a pour nom SQL *User*.
- <sup>n</sup> le lien allant de la table personnes (*amEmplDept*) vers celle des éléments de parc (*amPortfolio*) a pour nom SQL *ItemsUsed*.

#### Note :

Le nom SQL d'un lien suppose qu'une des tables liées est la table source et l'autre la table destination. Ainsi le lien *User* entre la table source des éléments de parc (*amPortfolio*) indique que le lien pointe vers l'enregistrement de l'utilisateur d'un élément de parc (User) dans la table destination des personnes (*amEmplDept*). En revanche, son lien inverse a pour nom SQL *ItemsUsed*. Ce lien pointe vers les enregistrements des biens utilisés par un utilisateur donné. Dans ce cas la table source est la table des personnes et la table destination, celle des éléments de parc.

Pour des raisons de lisibilité, les liens inverses ne sont pas représentés dans les schémas de ce manuel. Le choix d'un lien et non de son lien inverse est arbitraire. Pour prendre connaissance du nom SQL d'un lien inverse :

- 1 Lancez Asset Manager Application Designer.
- 2 Ouvrez le descriptif de votre base de données.
- 3 Sélectionnez la table de votre choix.
- 4 Cliquez sur  $\frac{d}{ }$ .
- 5 Sélectionnez un lien.
- 6 Le nom SQL de son lien inverse est indiqué dans le champ **Lien inverse**.

#### Les liens de type 1-1

Ces liens indiquent que :

<sup>u</sup> Un et un seul enregistrement de la table source est lié à un et un seul enregistrement de la table destination.

Exemple : le lien **Asset** entre la table des ordinateurs (*amComputer*) et celles des biens (*amAsset*) dans le schéma Ordinateurs [page 14]. Ce lien indique qu'un et un seul enregistrement d'ordinateur ne [peut être](#page-25-0) lié qu'à un et un seul enregistrement de bien.

#### Les liens de type 1-n et n-1

Un lien de type 1-n indique :

- <sup>n</sup> Un et un seul enregistrement de la table source peut être lié à plusieurs enregistrements de la table destination.
- <sup>n</sup> Plusieurs enregistrements de la table destination peuvent être liés à un et un seul enregistrement [de la tab](#page-9-0)le source.

Exemples : le lien **Rents** entre la table des contrats (*amContracts*) et celle des loyers de contrat (*amCntrRent*) dans le schéma Contrats [page 26]. Ce lien indique qu'un et un seul enregistrement de contrat peut être lié à plusieurs enregistrements de loyer de contrat.

Un lien de type n-1 indique :

- <sup>n</sup> Plusieurs enregistrements de la table source peuvent être liés à un et un seul enregistrement de la table destination.
- <sup>n</sup> Un et un seul enregistrement dela table destination peut être lié à plusieurs enregistrements de la table source.

Exemple : le lien **Model** entre la table des biens (*amAsset*) et celle [des modèl](#page-45-0)es (*[amModel](#page-45-0)*) dans le schéma Modèles [page 10]. Ce lien indique que plusieurs enregistrements de biens peuvent correspondre au même enregistrement de modèle.

#### Les liens de type n-n

Ces liens indiquent que :

<sup>u</sup> Plusieurs enregistrements de la table source peuvent être liés à plusieurs enregistrements de la table destination.

Exemple : le lien *FuncRights* entre la table des profils d'utilisation (*amProfile*) et la table des droits fonctionnels (*amFuncRight*) dans le schéma Accès à la base de données [page 46]. Ce lien indique qu'un enregistrement de bien peut être lié à plusieurs enregistrements de droits fonctionnels et qu'un droit fonctionnel peut être lié à plusieurs enregistrements de profil.

# 1 Portfolio

Ce chapitre présente les schémas des modèles physiques de données suivants :

- <sup>n</sup> Modèles [page 10]
- <sup>n</sup> Eléments de parc [page 11]
- Biens [page 12]
- <sup>n</sup> Biens liés avec le cycle d'achat [page 13]
- <sup>n</sup> Ordinateurs [page 14]
- <sup>n</sup> Téléphones [page 15]
- n Ports et connexions [page 16]

### Modèles

<span id="page-9-0"></span>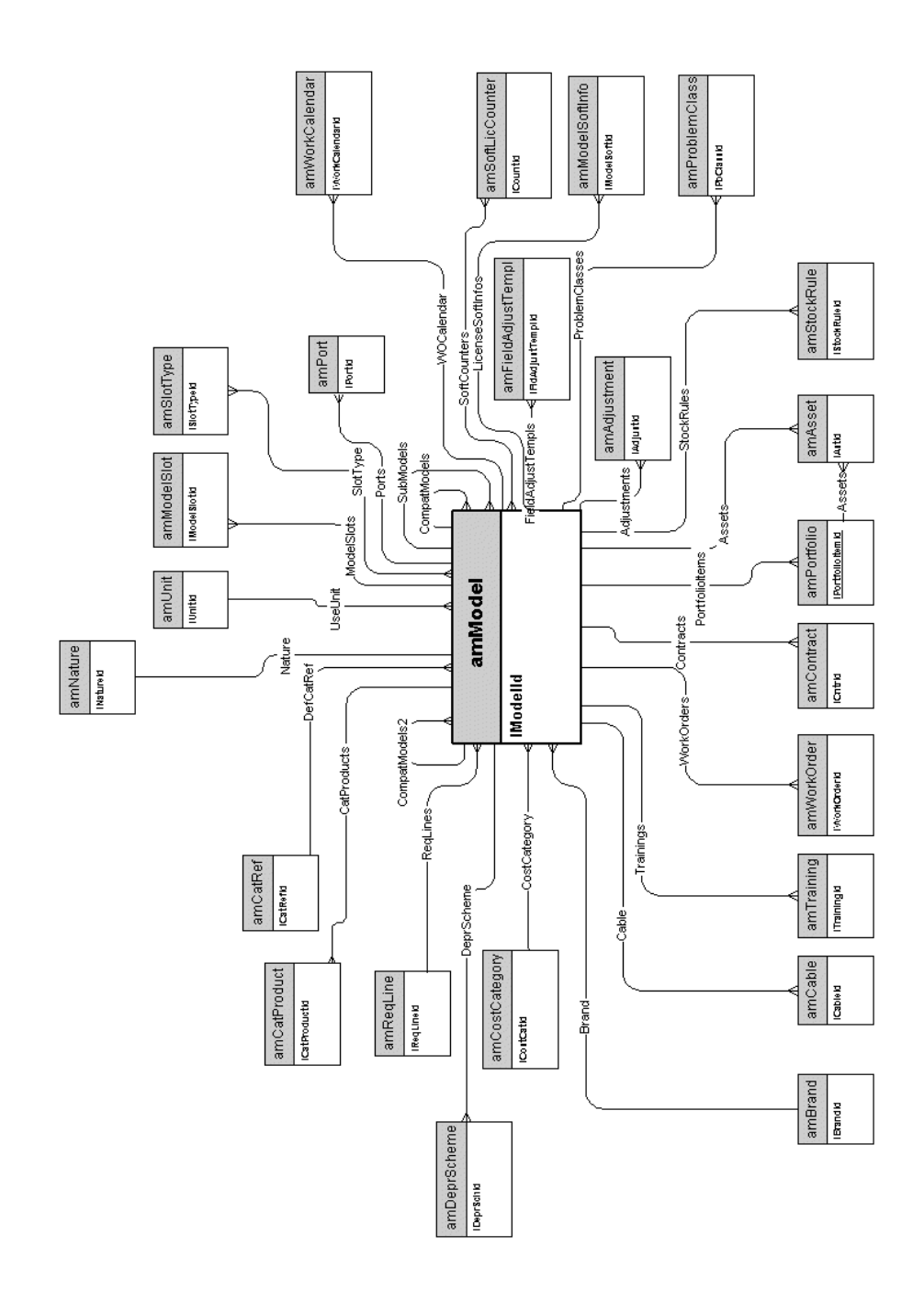

# Eléments de parc

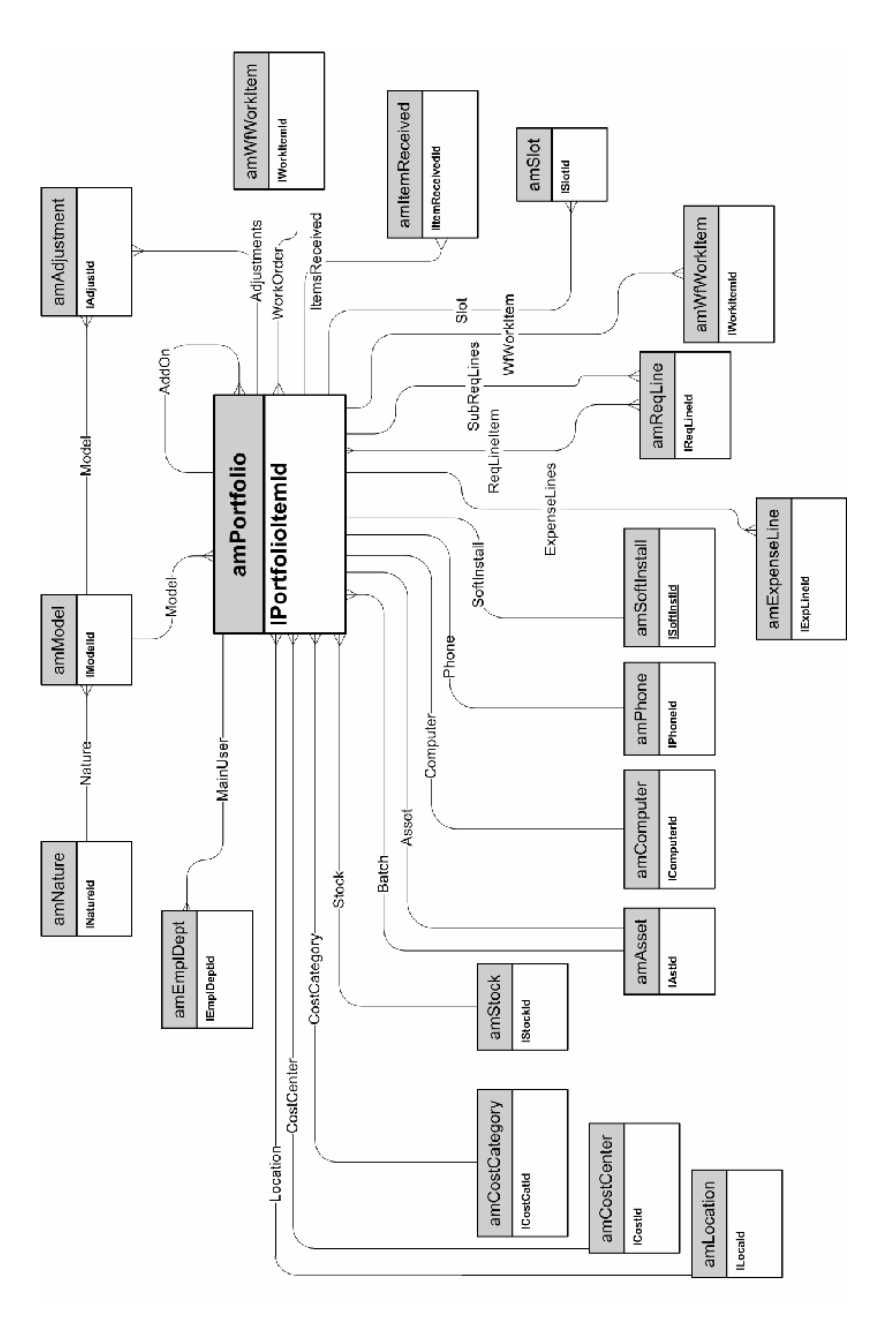

#### Biens

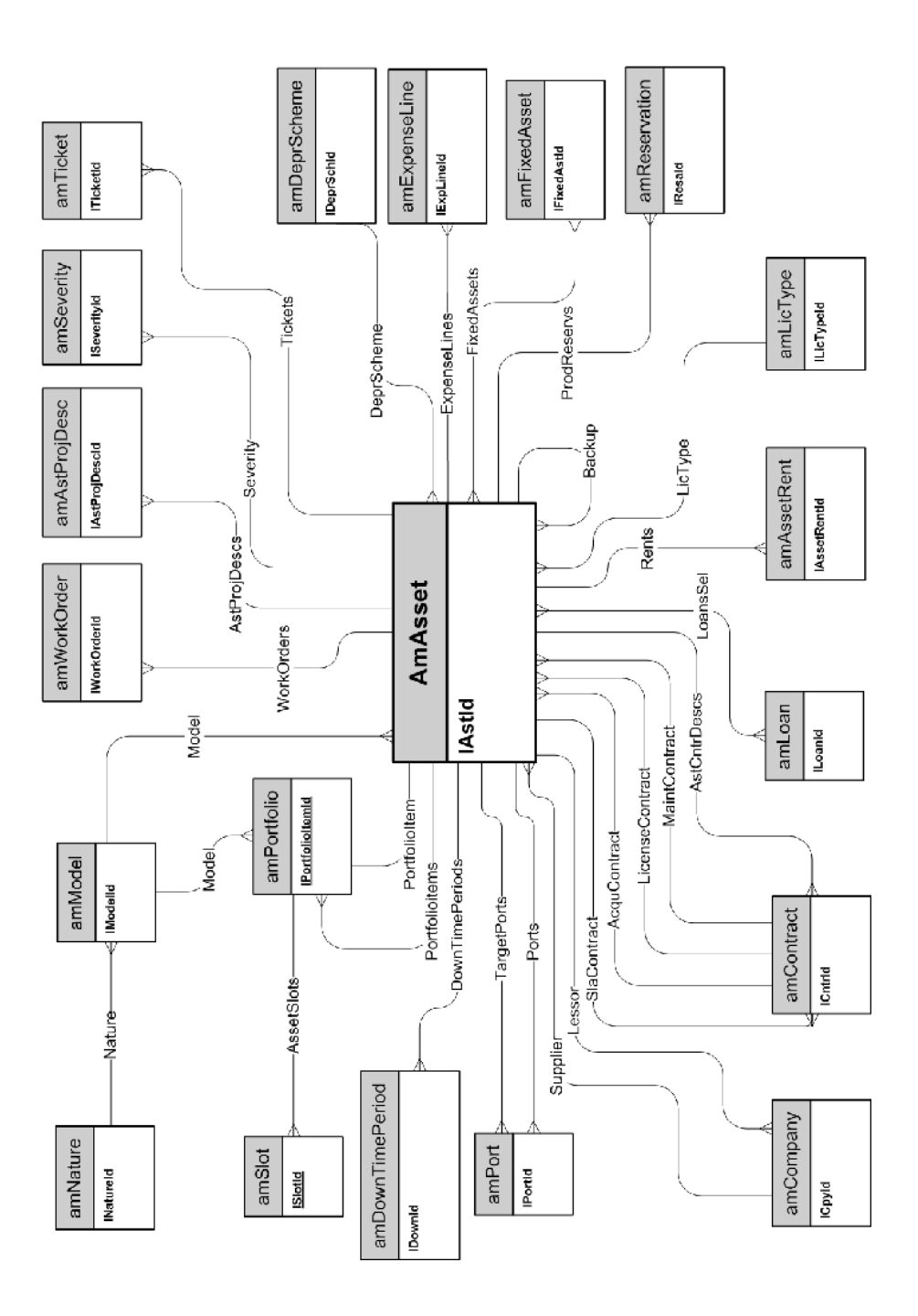

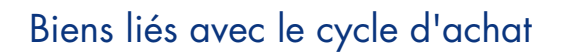

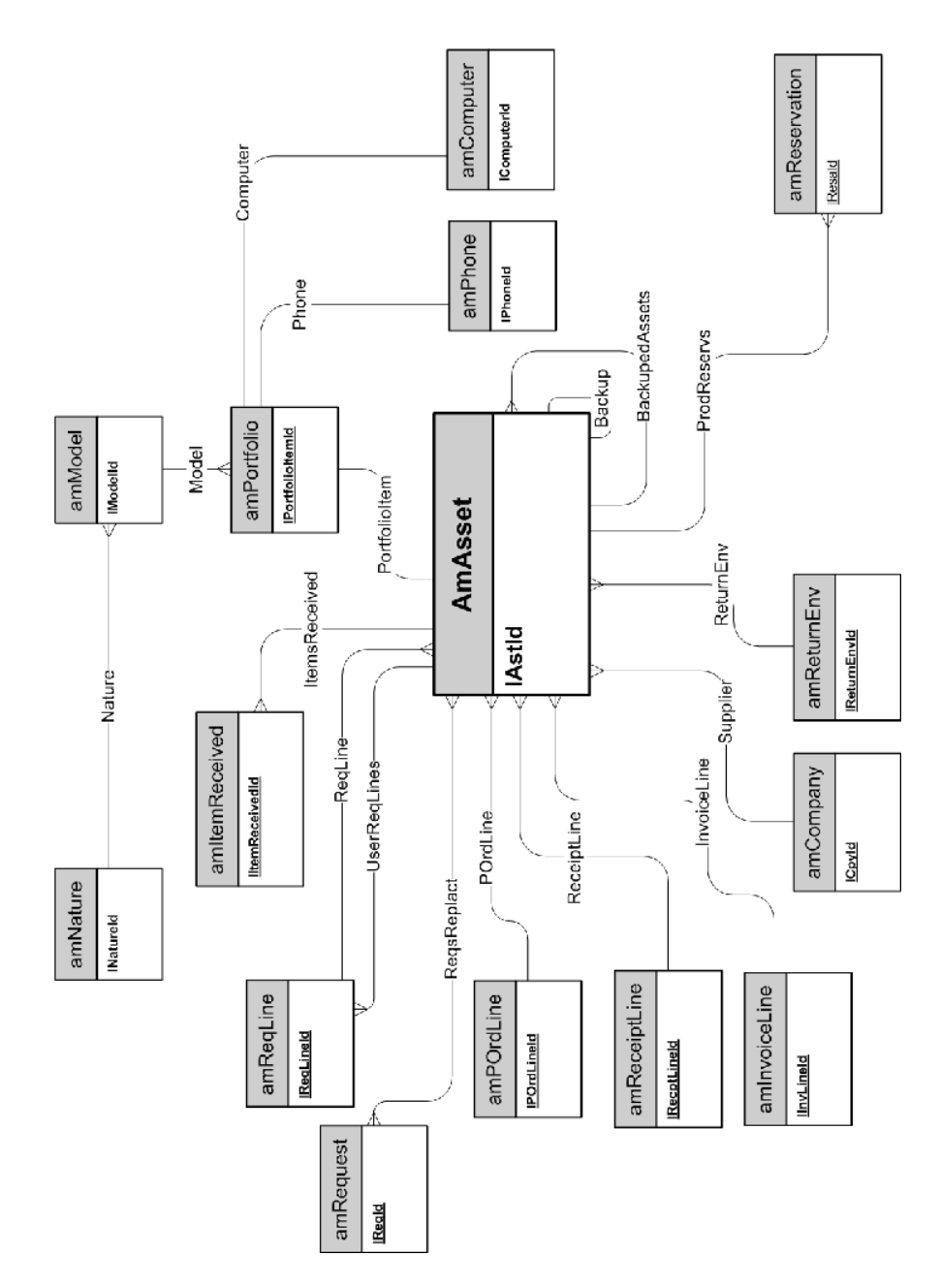

## **Ordinateurs**

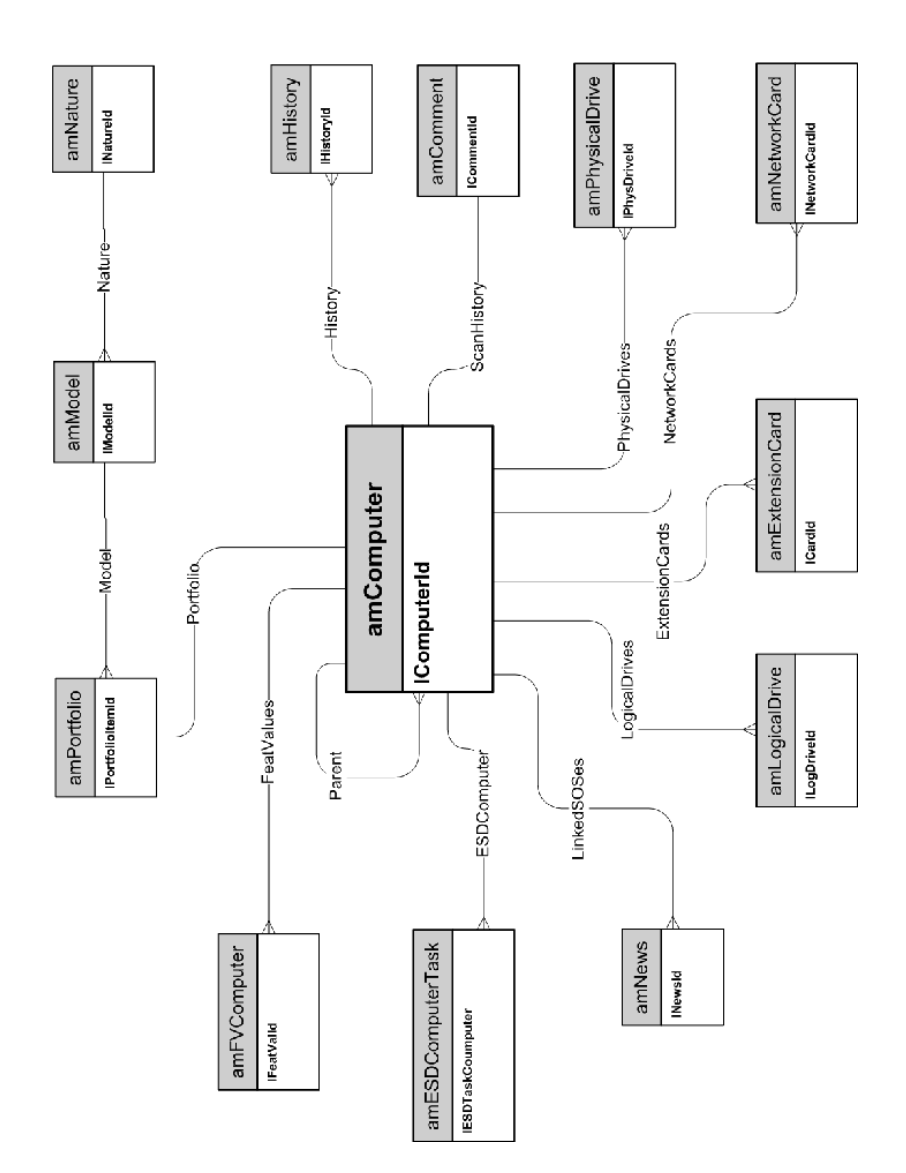

# <span id="page-14-0"></span>Téléphones

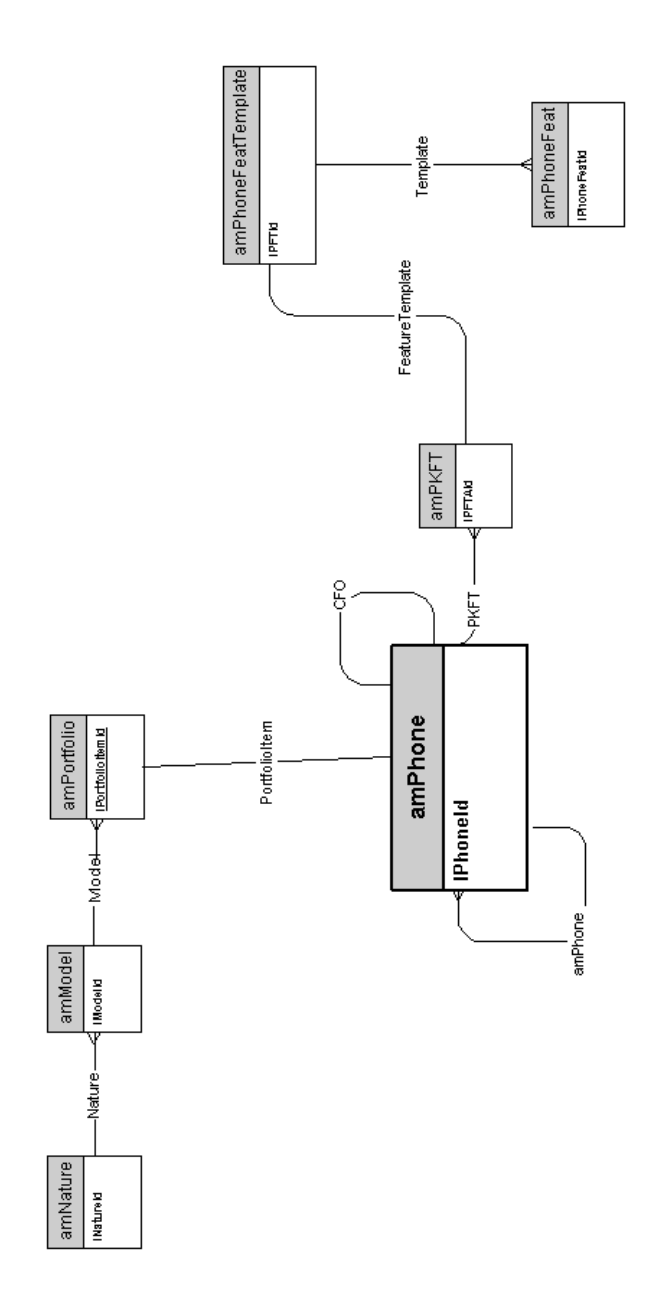

#### Ports et connexions

<span id="page-15-0"></span>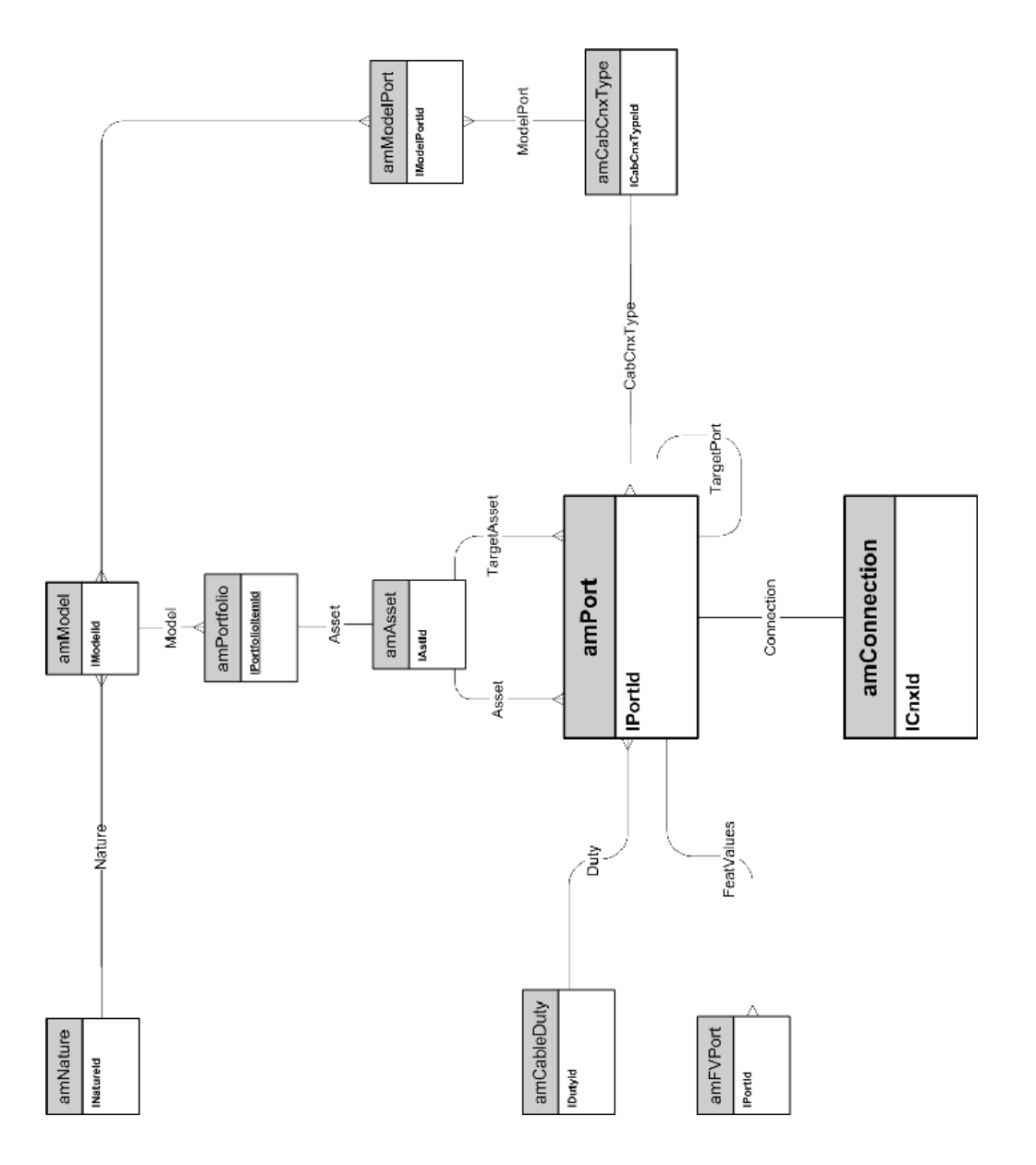

# <span id="page-16-0"></span>2 Cycle d'achat

Ce chapitre présente les schémas des modèles physiques de données suivants :

- <sup>n</sup> Cycle d'achat [page 18]
- <sup>n</sup> Demandes d'achat [page 19]
- <sup>n</sup> Commandes [page 20]
- <sup>n</sup> Réceptions [page 21]
- <sup>n</sup> Factures [page 22]
- <sup>n</sup> Biens à retourner [page 23]

# Cycle d'achat

<span id="page-17-0"></span>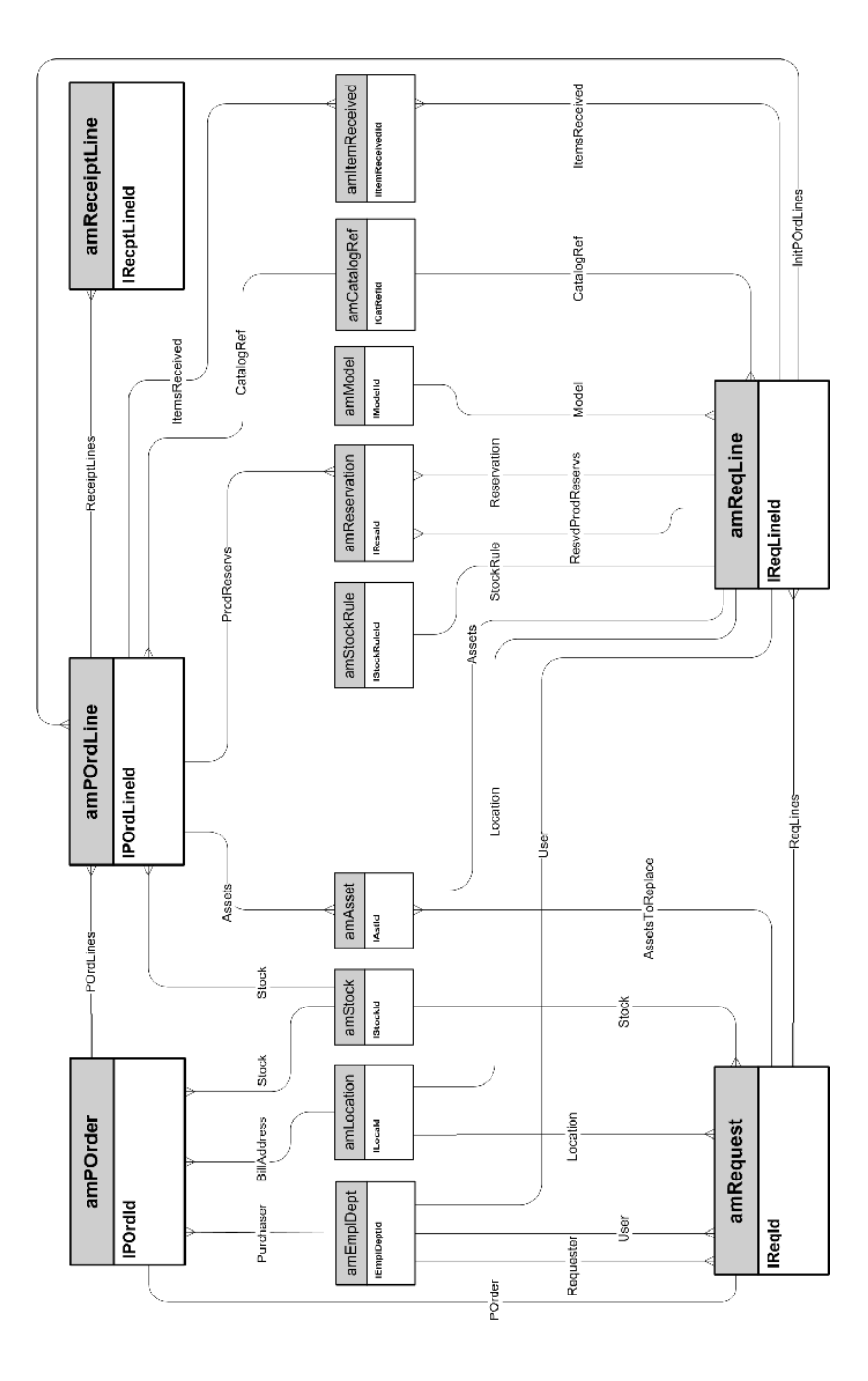

### Demandes d'achat

<span id="page-18-0"></span>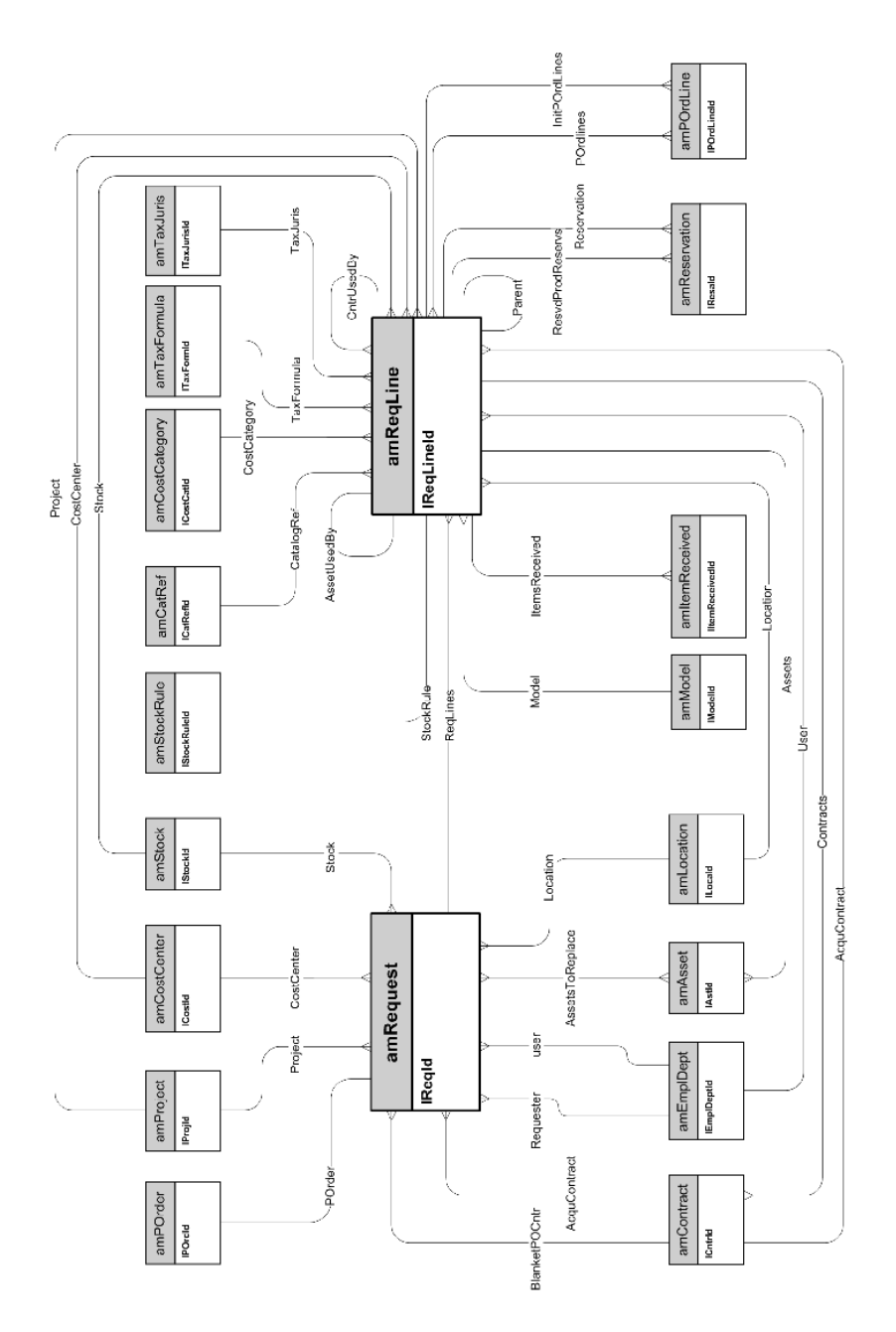

### **Commandes**

<span id="page-19-0"></span>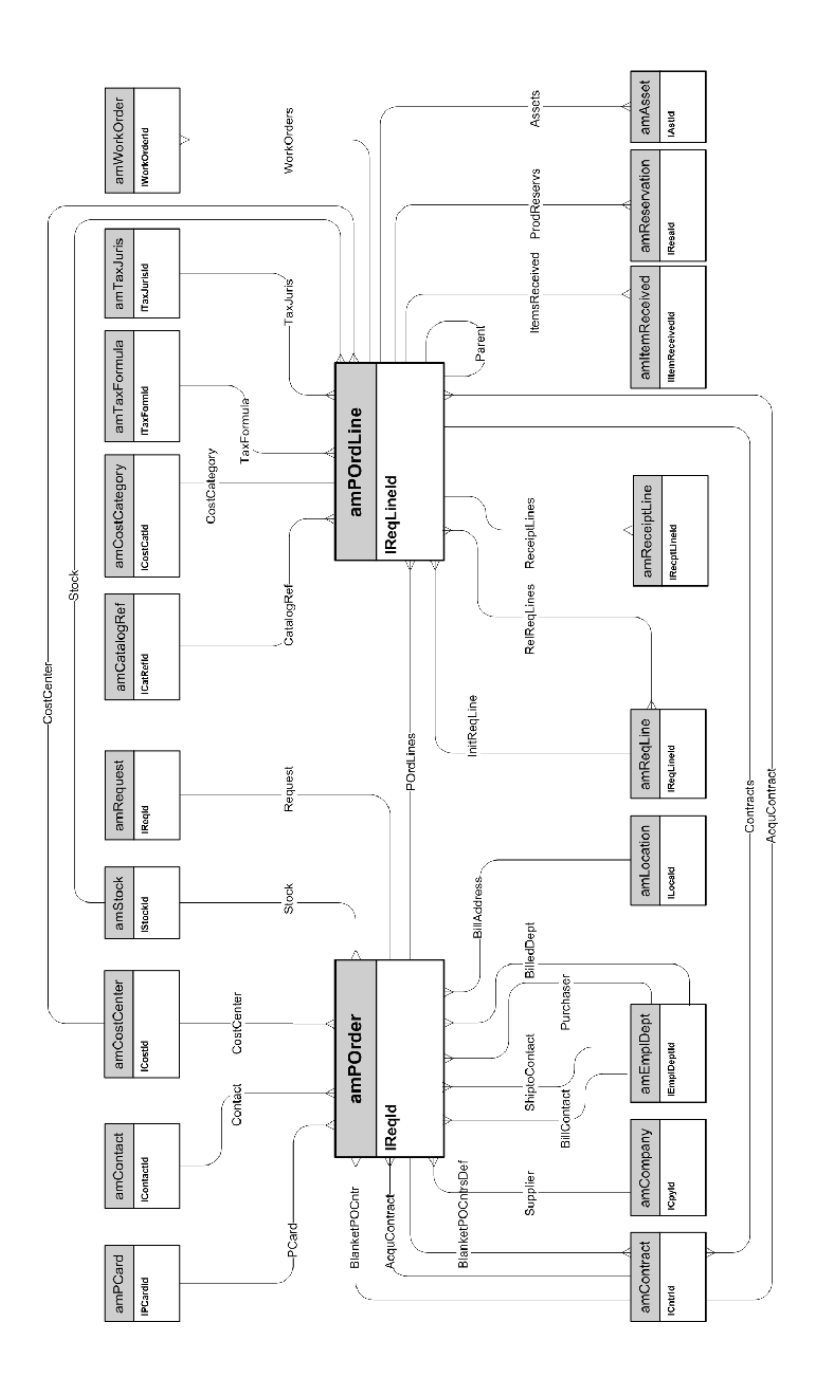

## Réceptions

<span id="page-20-0"></span>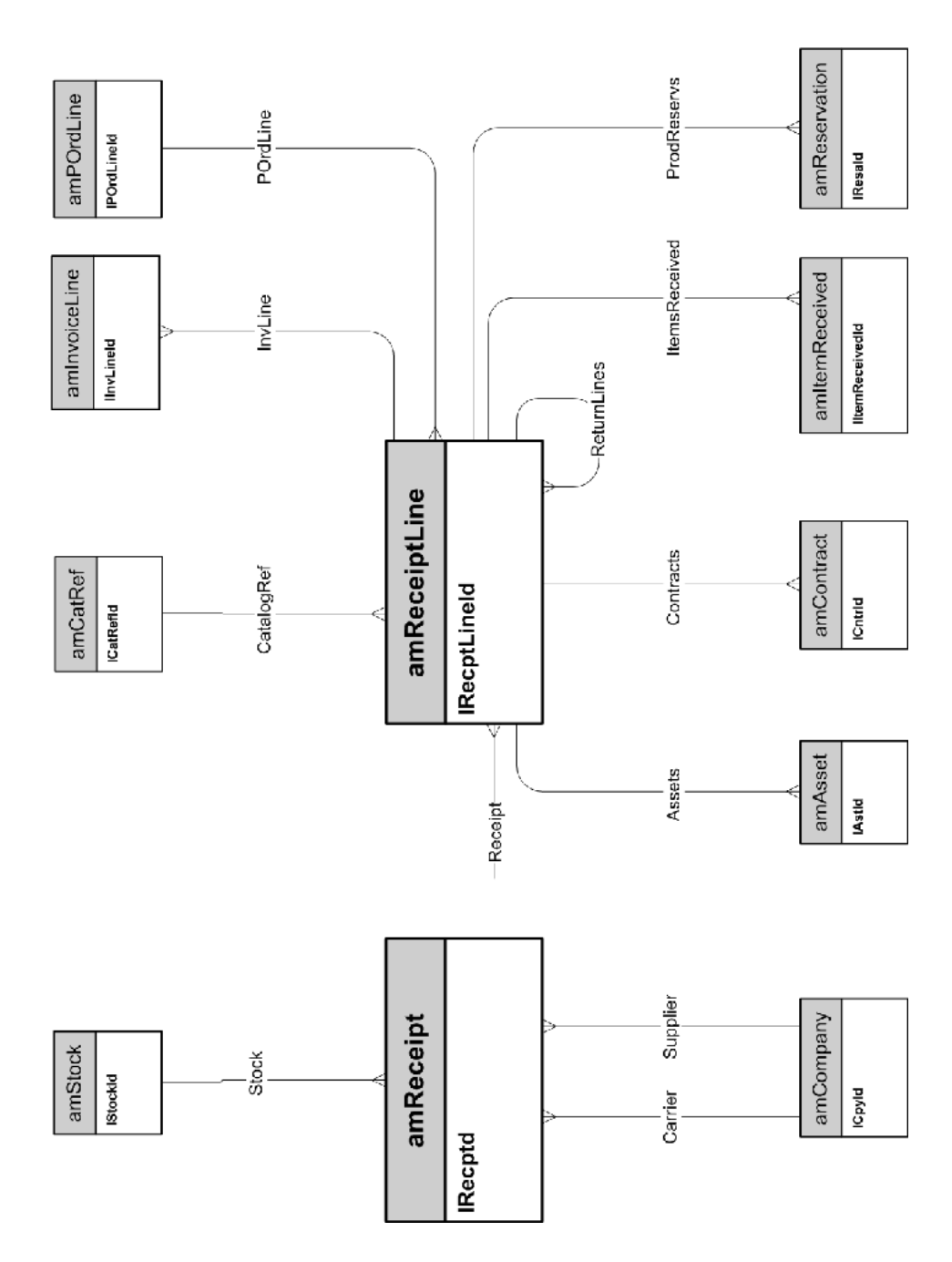

### **Factures**

<span id="page-21-0"></span>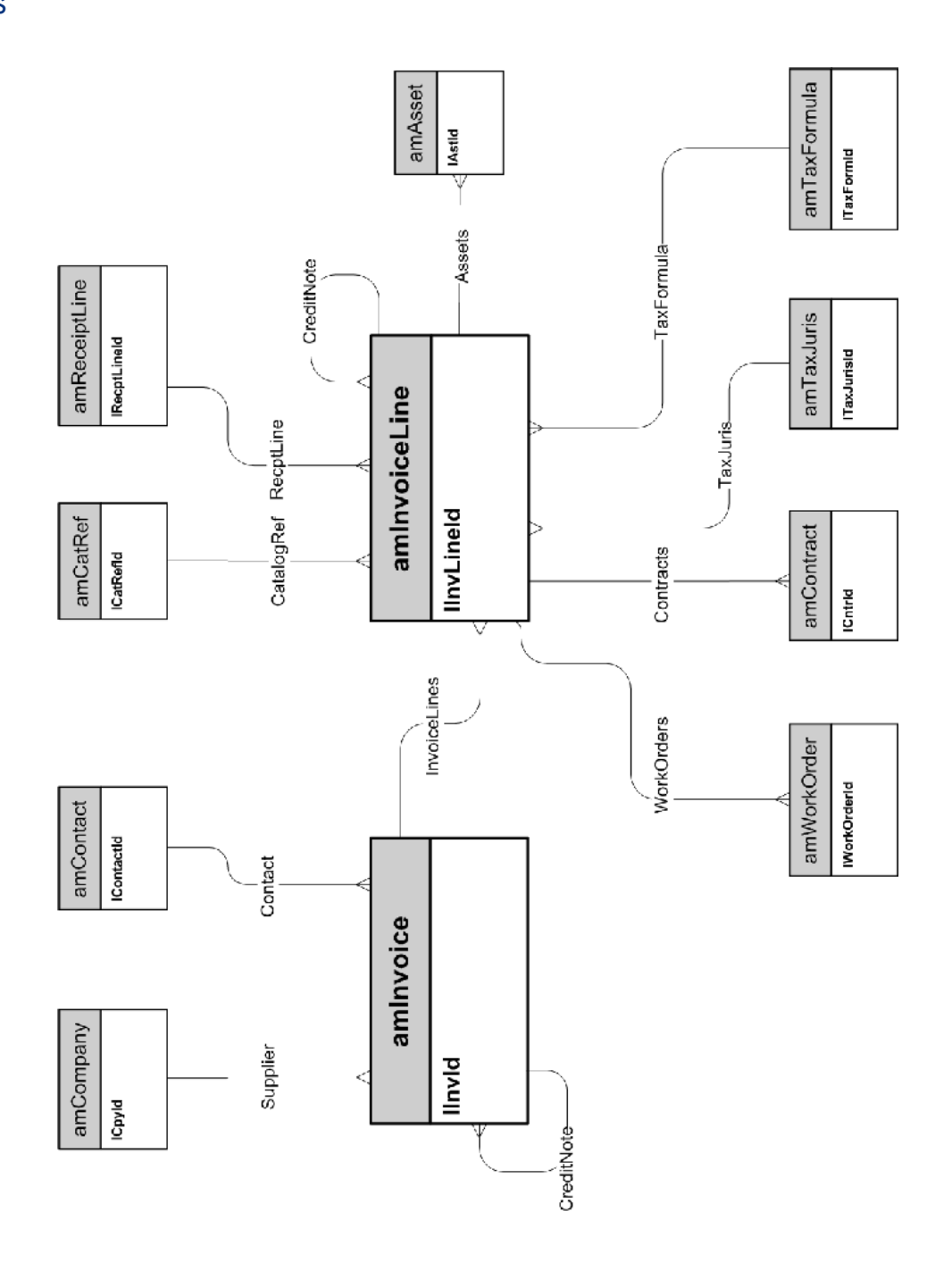

### Biens à retourner

<span id="page-22-0"></span>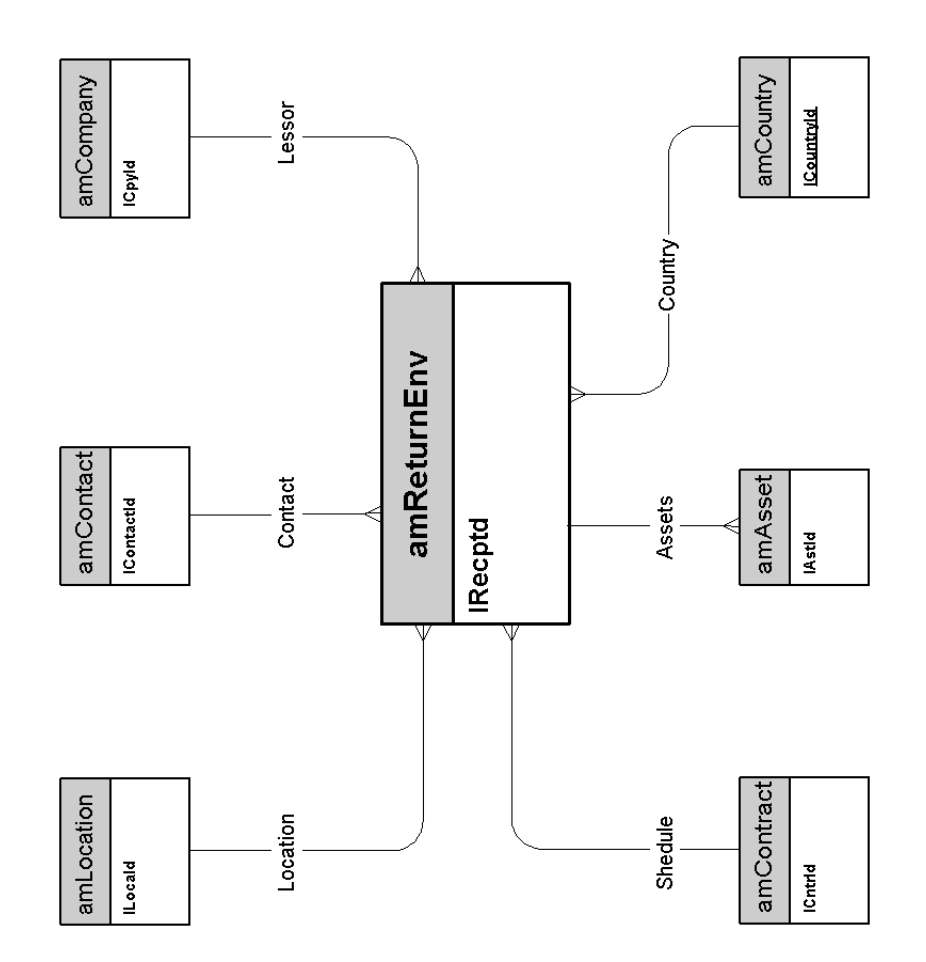

*24 | HP Asset Manager 5.10 - Modèles physiques de données*

# <span id="page-24-0"></span>3 Contrats

Ce chapitre présente le schéma de modèle physique de données suivant :

 $\bullet$  Contrats [page 26]

#### **Contrats**

<span id="page-25-0"></span>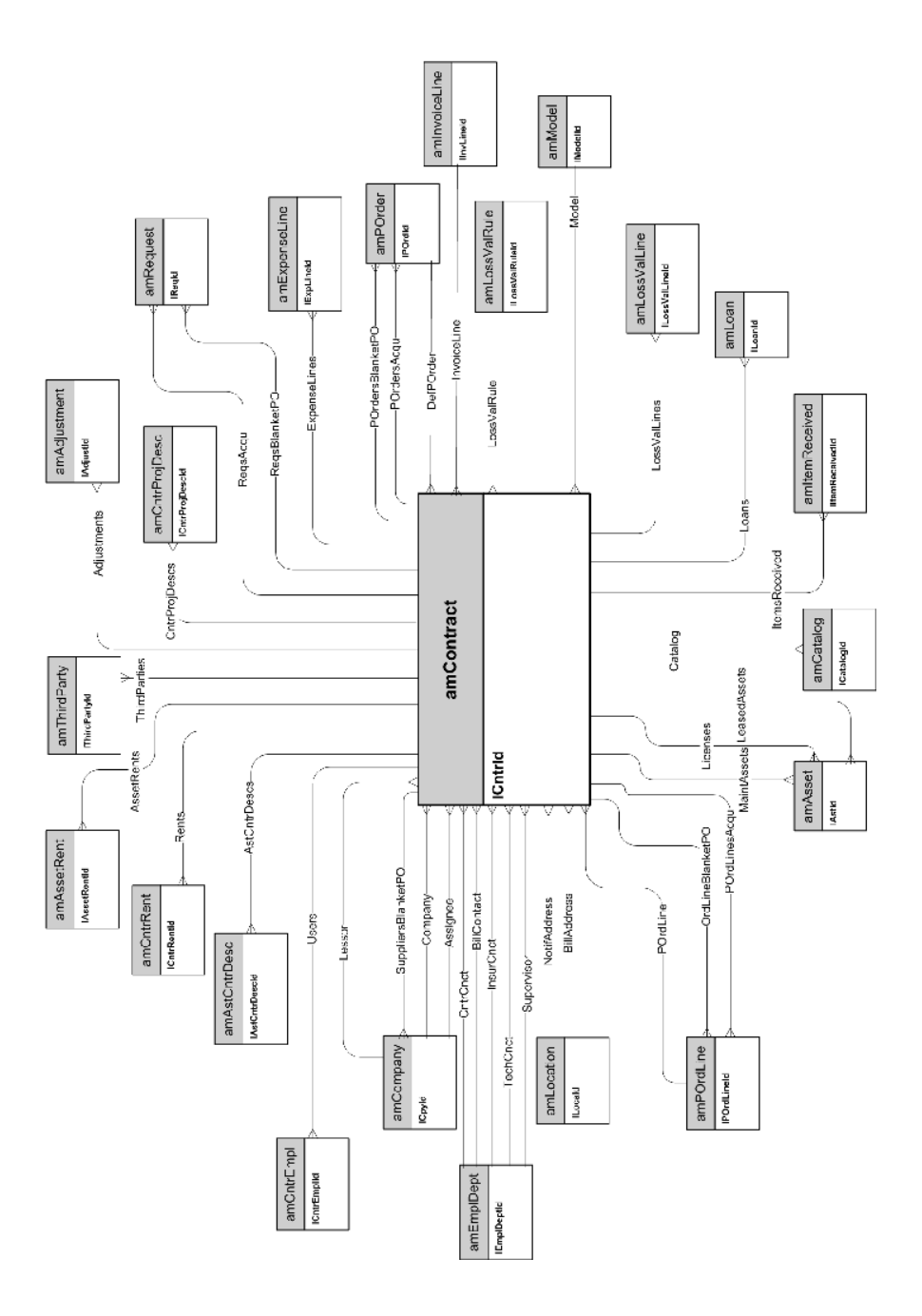

# 4 Helpdesk

Ce chapitre présente le schéma de modèle physique de données suivant :

 $\bullet$  Helpdesk [page 28]

# Helpdesk

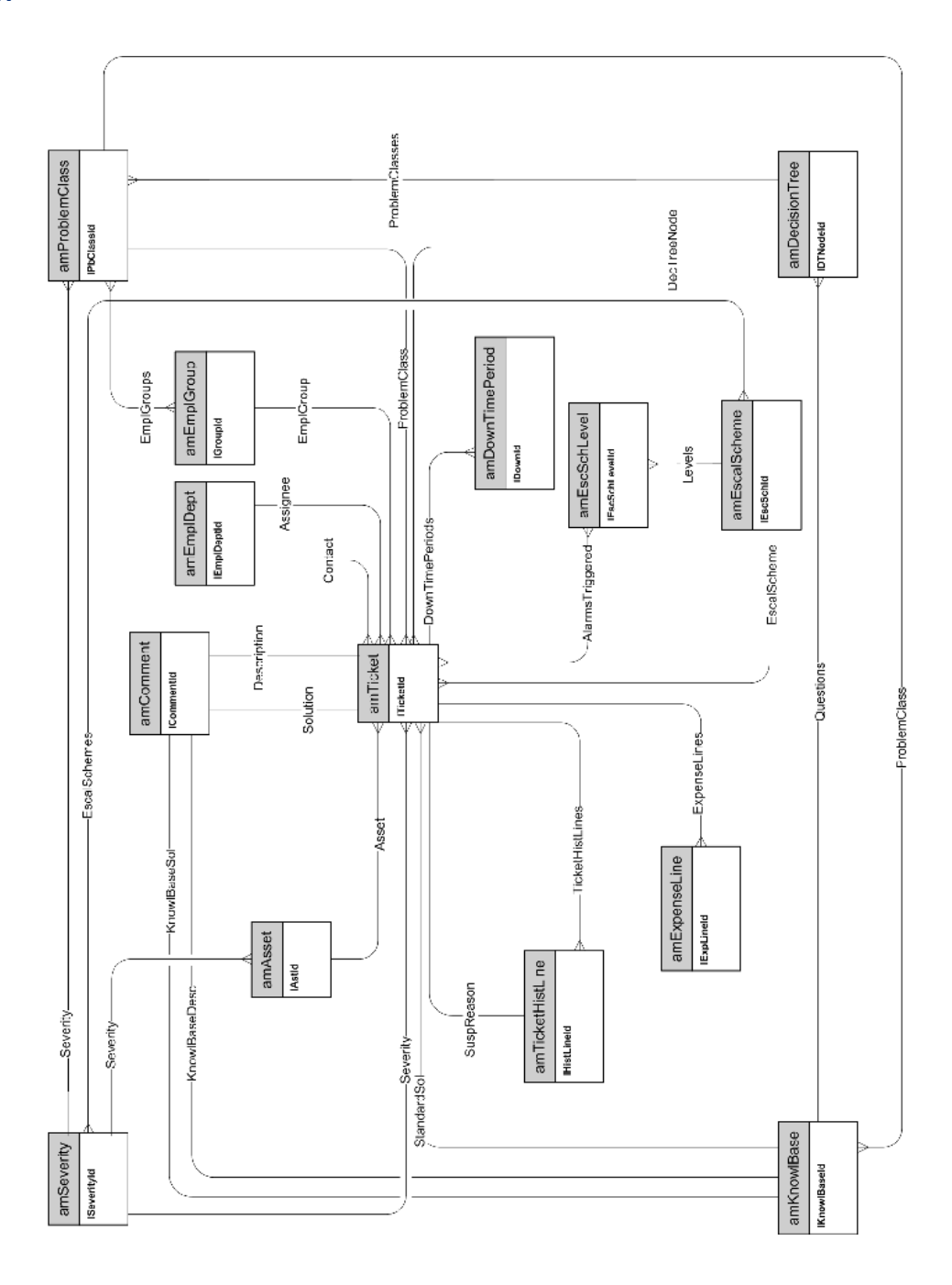

# 5 Finances

Ce chapitre présente les schémas des modèles physiques de données suivants :

- <sup>n</sup> Budget et dépenses [page 30]
- n Refacturation [page 31]
- n Taxes [page 32]

## Budget et dépenses

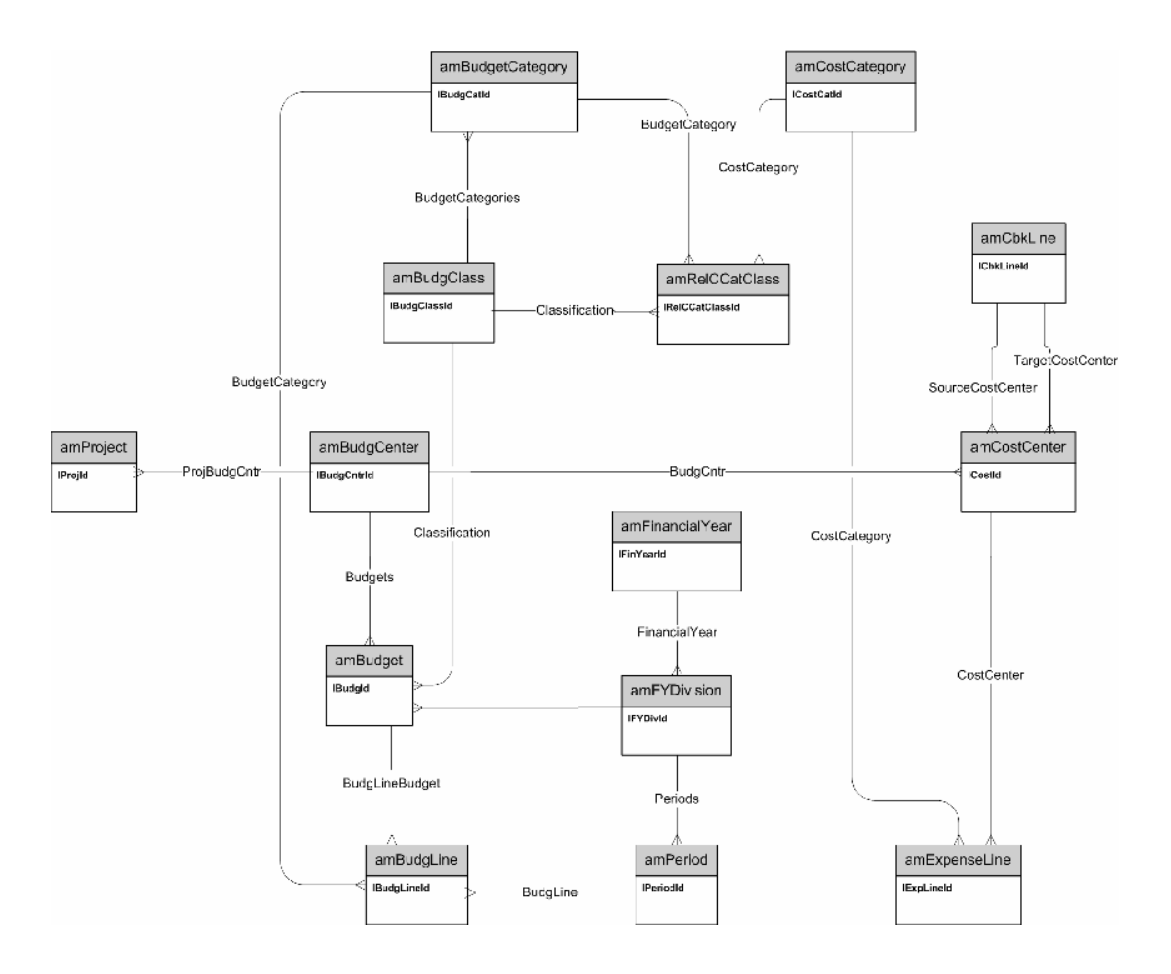

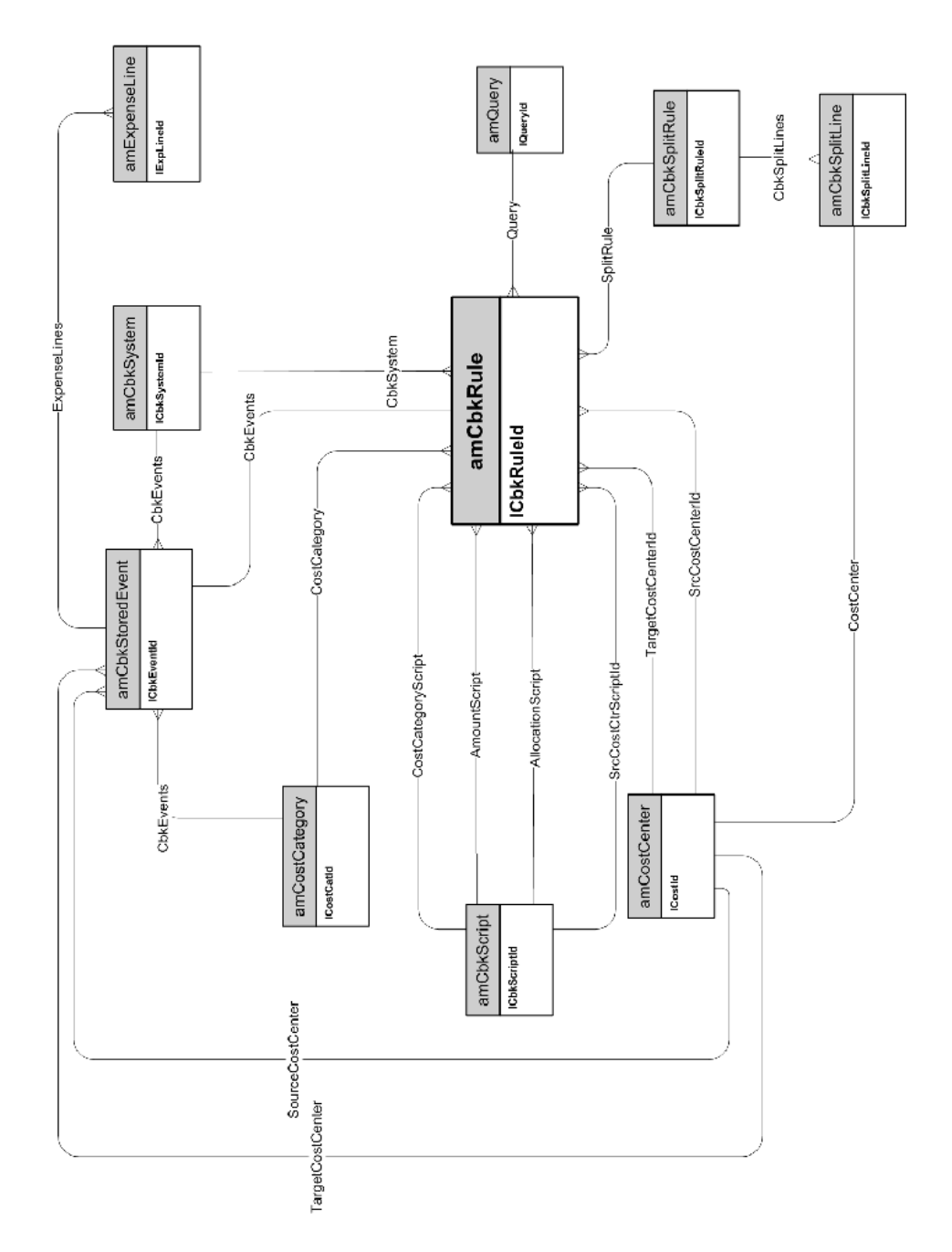

# **Refacturation**

#### **Taxes**

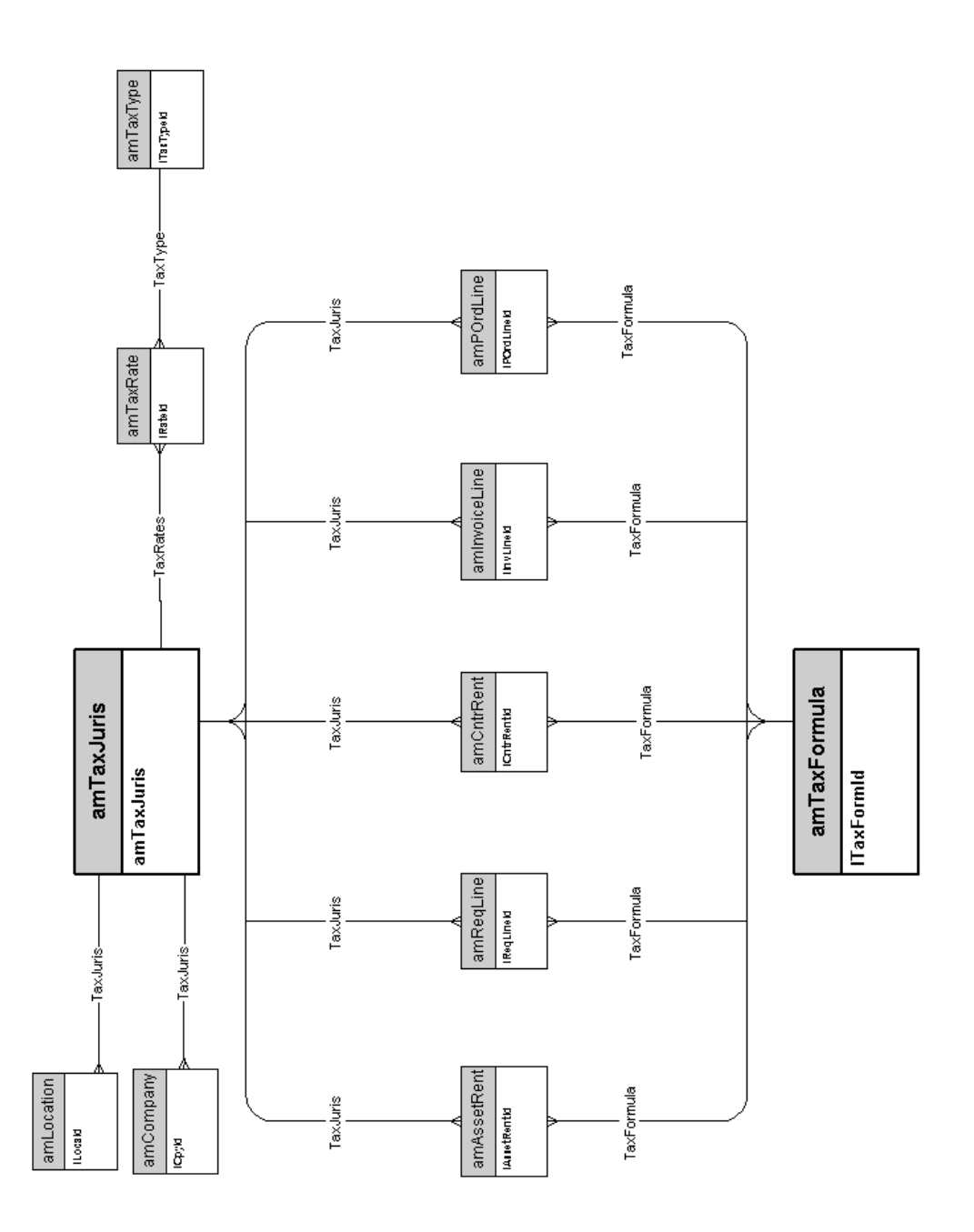

# <span id="page-32-0"></span>6 Câblage

Ce [chapitre présente les schémas](#page-33-0) des modèles physiques de données suivants :

- <sup>n</sup> Câbles et dispositif de câblage [page 34]
- <sup>n</sup> Codes couleurs [page 35]
- <sup>n</sup> Règles d'étiquetage [page 36]
- <sup>n</sup> Types de paire ou de conducteur [page 37]
- <sup>n</sup> Fonctions de câblage [page 38]
- **n** Emplacements [page 39]
- n Topologies [page 40]
- <sup>n</sup> Groupes de topologies [page 41]
- <sup>n</sup> Configurations de répartiteur [page 42]
- <sup>n</sup> Câbles et dispositif de câblage [page 34]

## Câbles et dispositif de câblage

<span id="page-33-0"></span>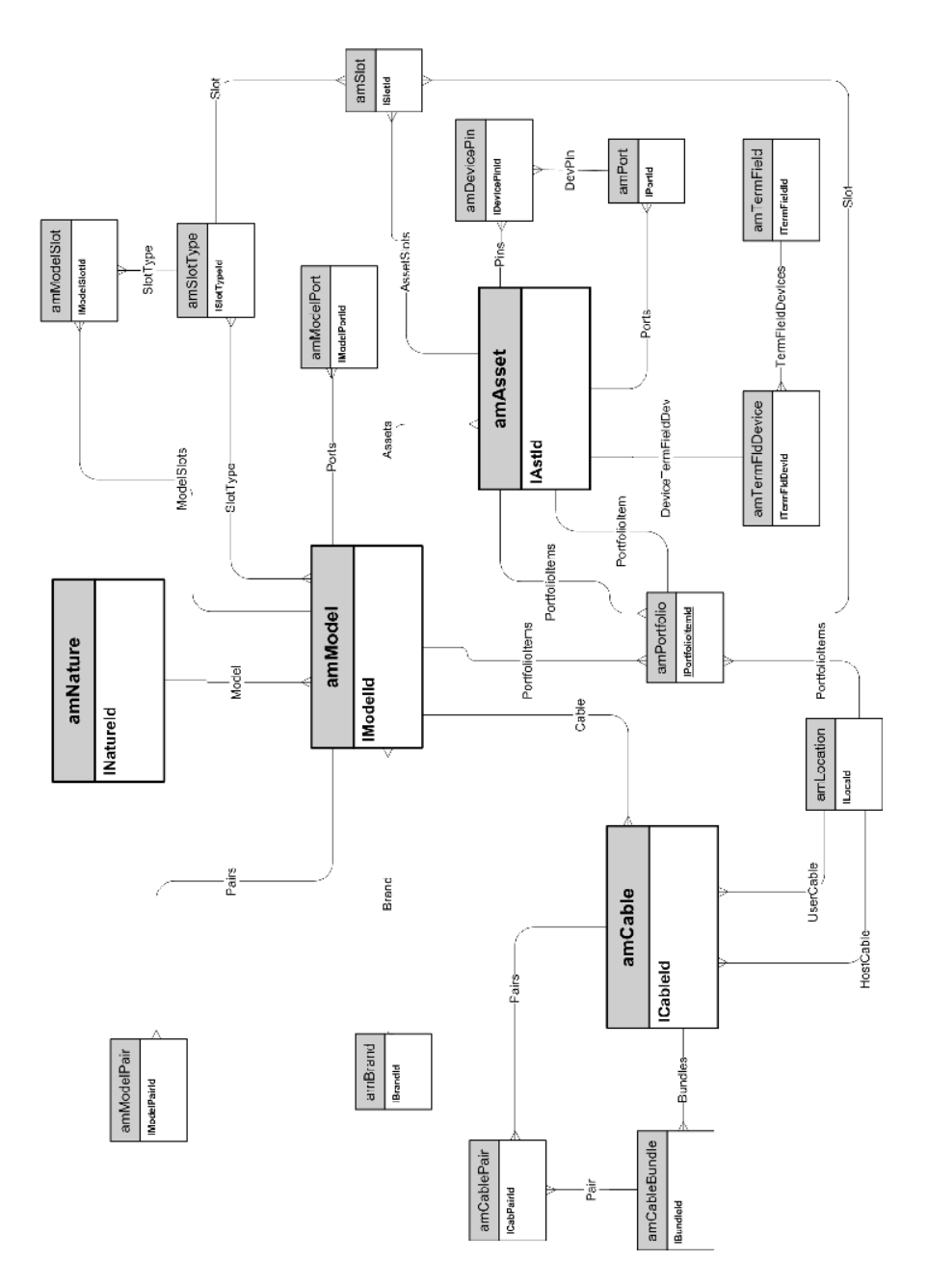

## Codes couleurs

<span id="page-34-0"></span>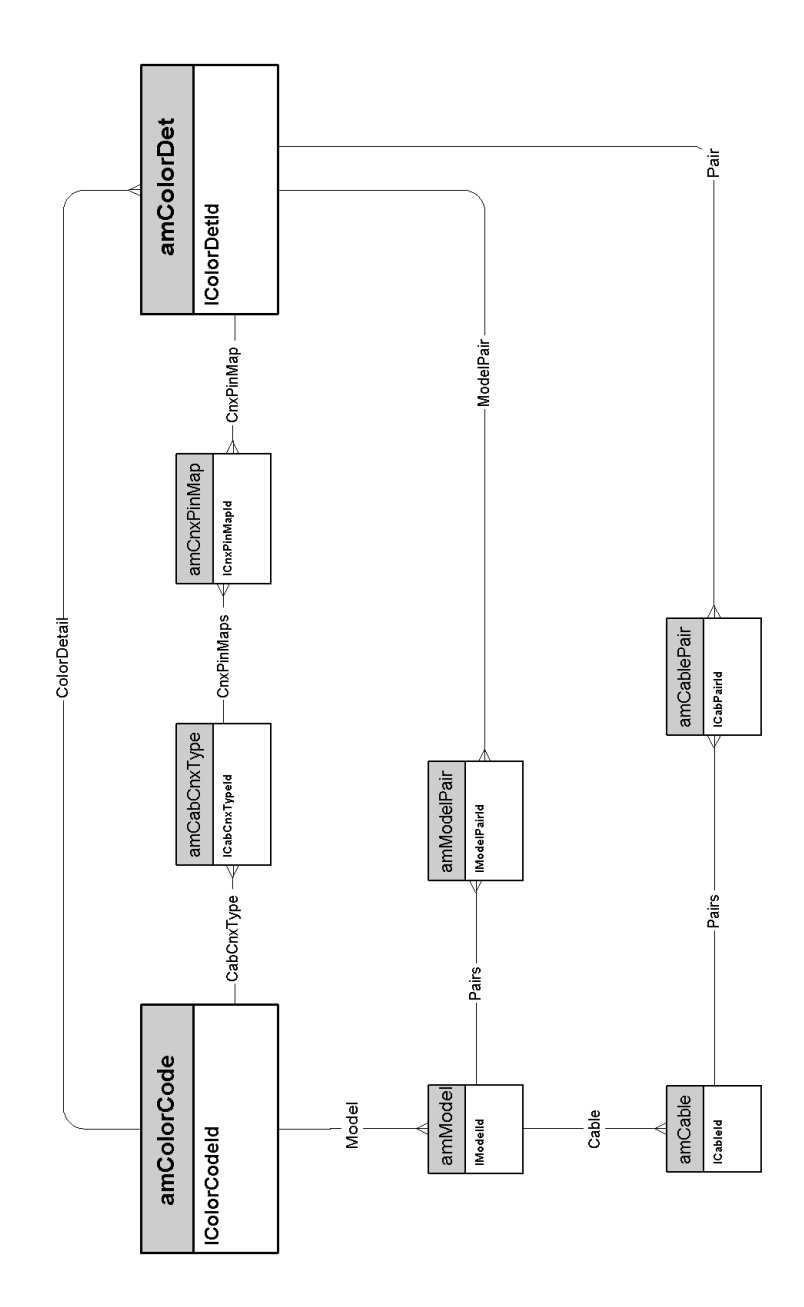

## Règles d'étiquetage

<span id="page-35-0"></span>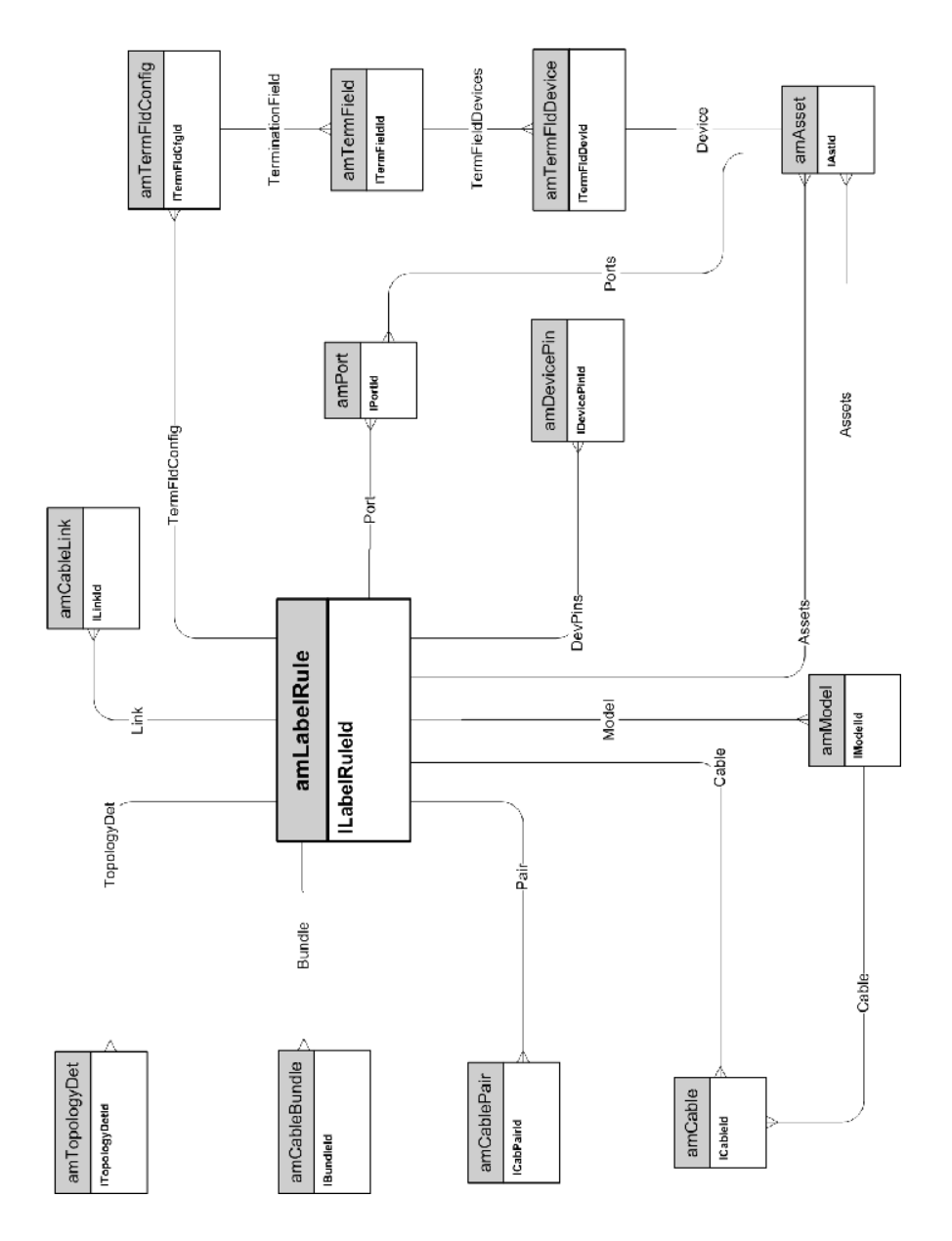

*36 | HP Asset Manager 5.10 - Modèles physiques de données*

## Types de paire ou de conducteur

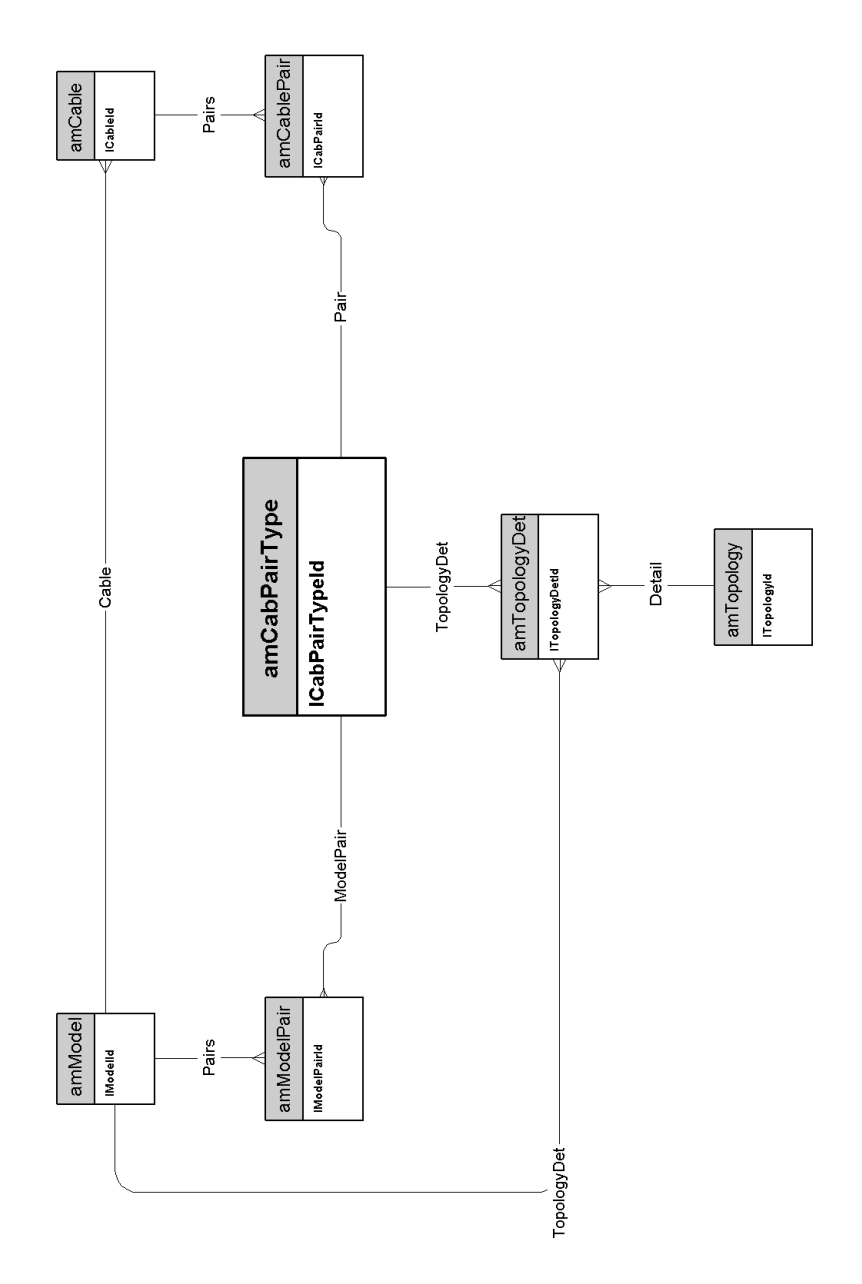

## Fonctions de câblage

<span id="page-37-0"></span>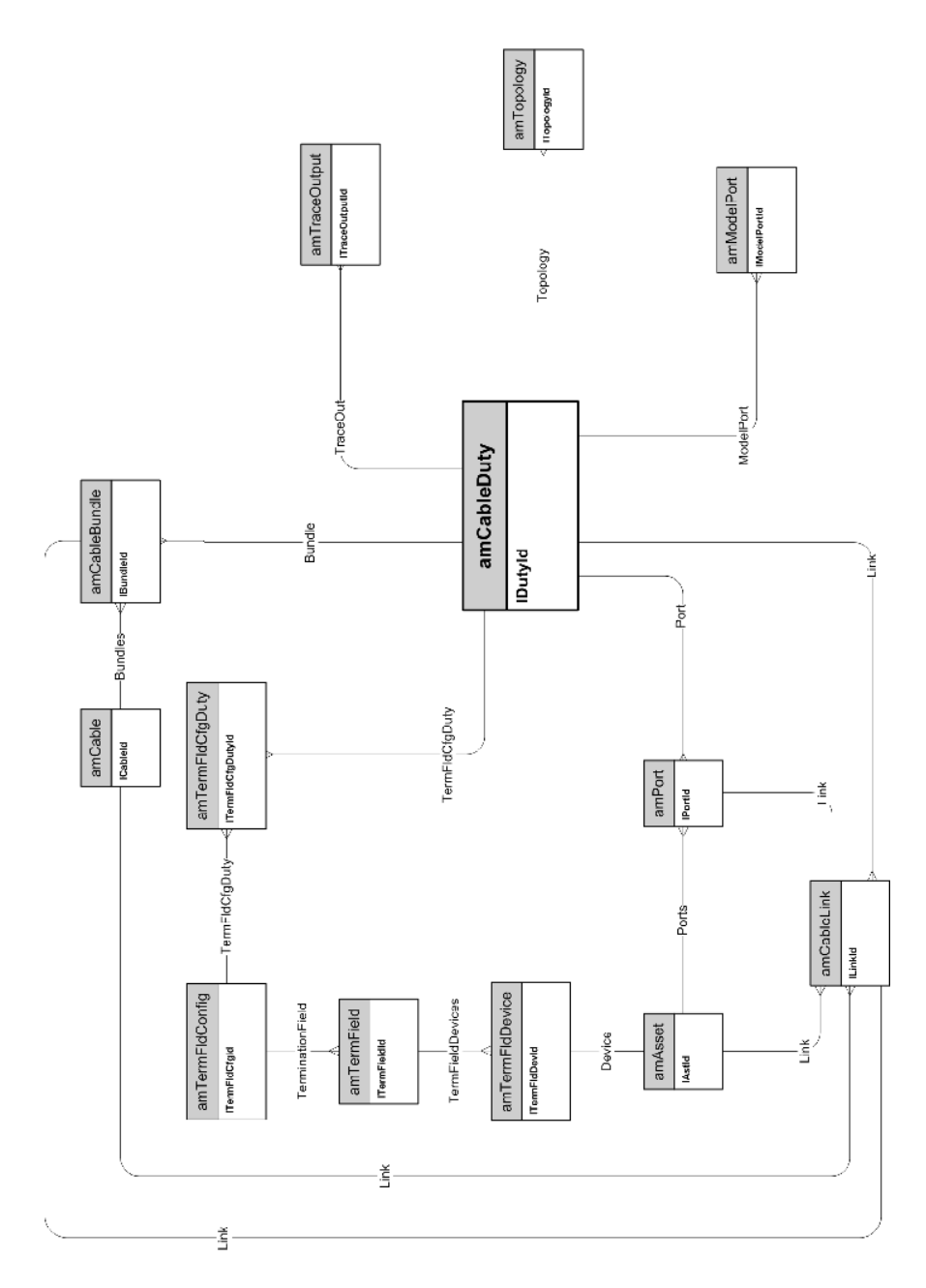

*38 | HP Asset Manager 5.10 - Modèles physiques de données*

## **Emplacements**

<span id="page-38-0"></span>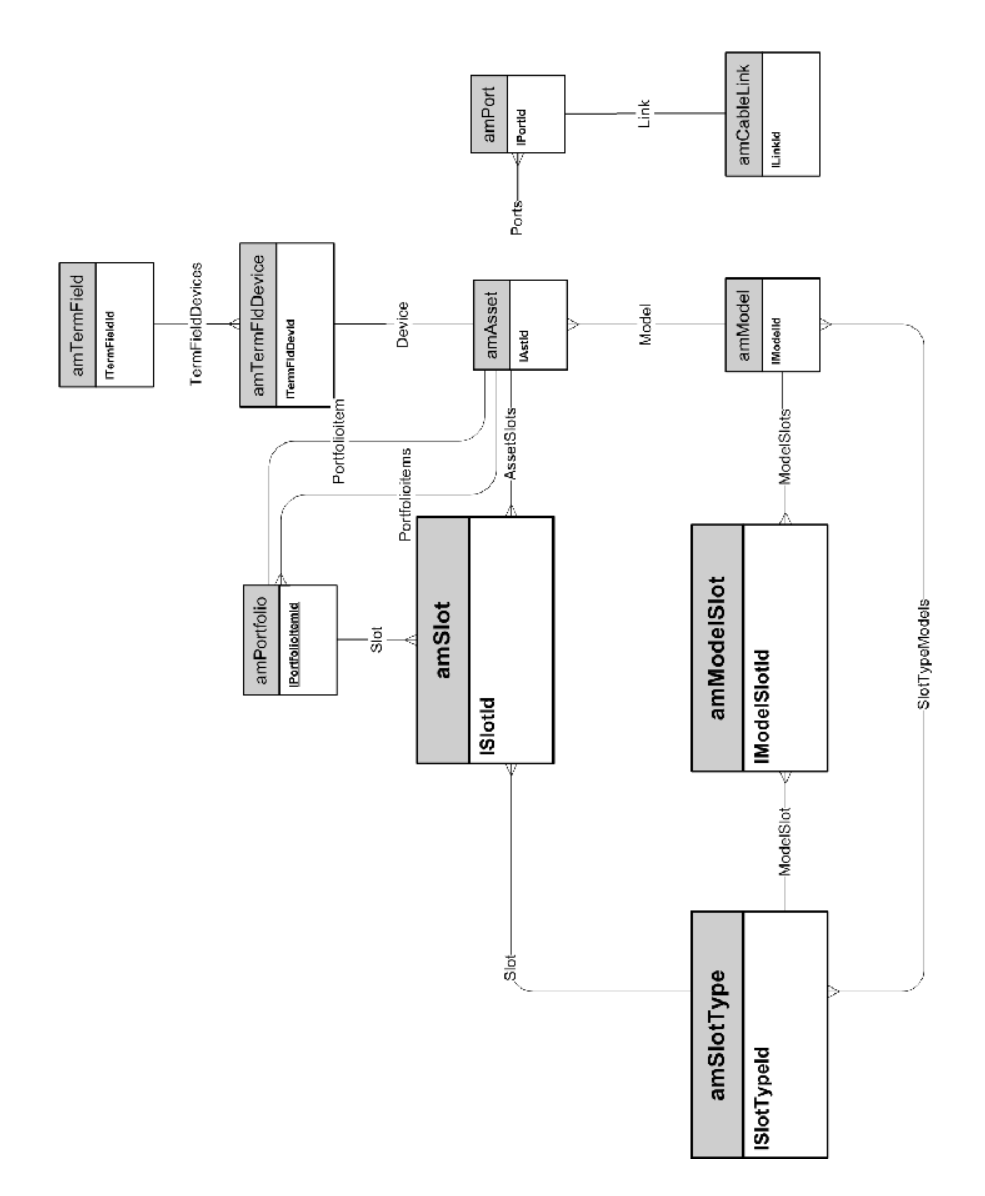

# Topologies

<span id="page-39-0"></span>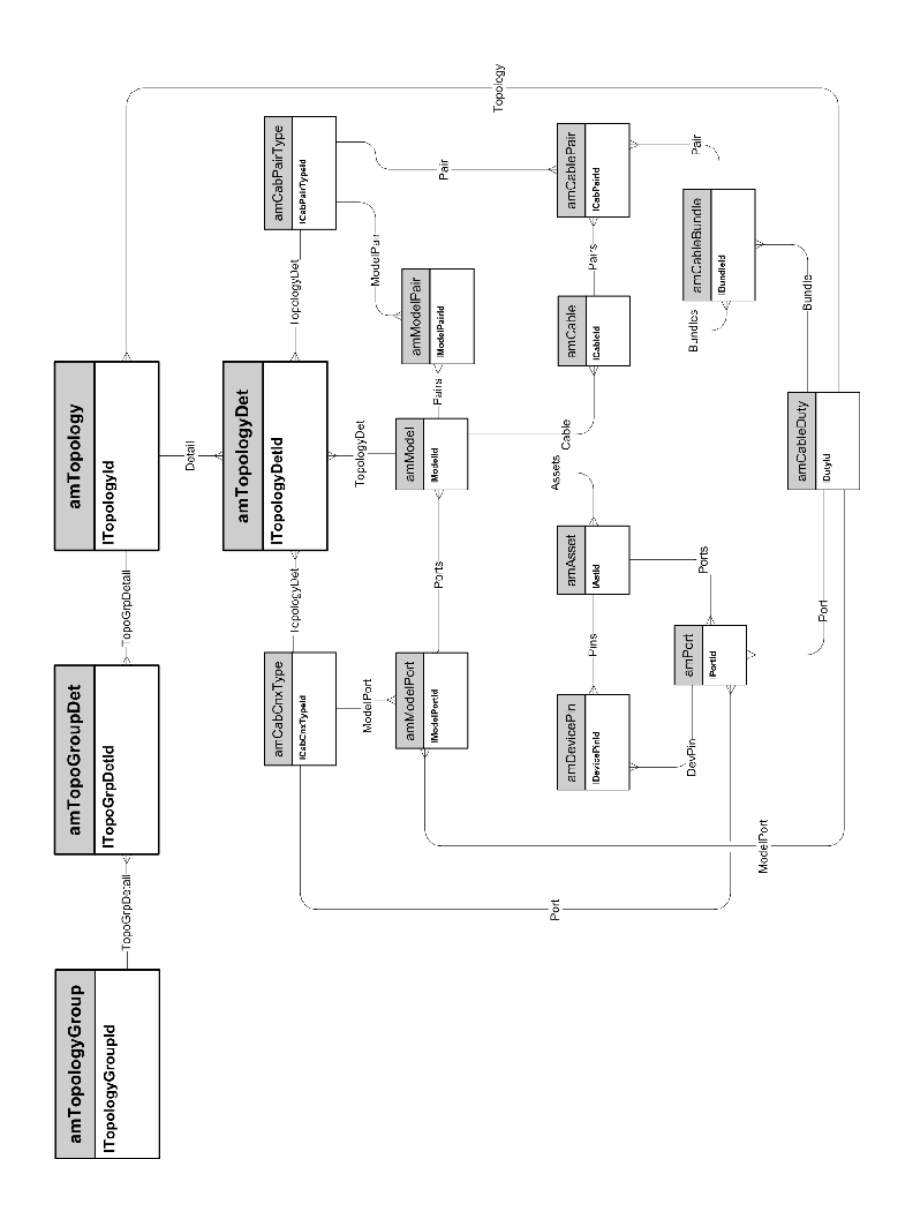

### <span id="page-40-0"></span>Groupes de topologies

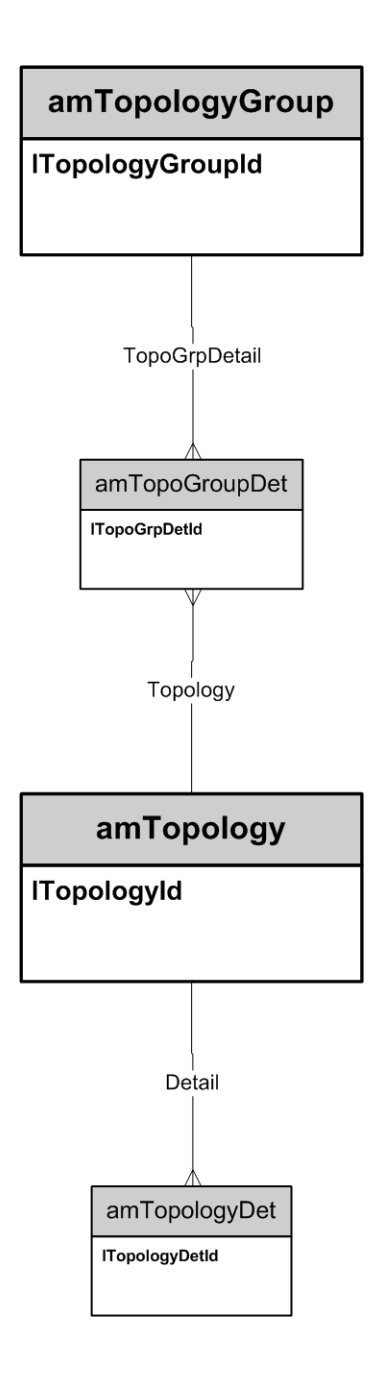

### Configurations de répartiteur

<span id="page-41-0"></span>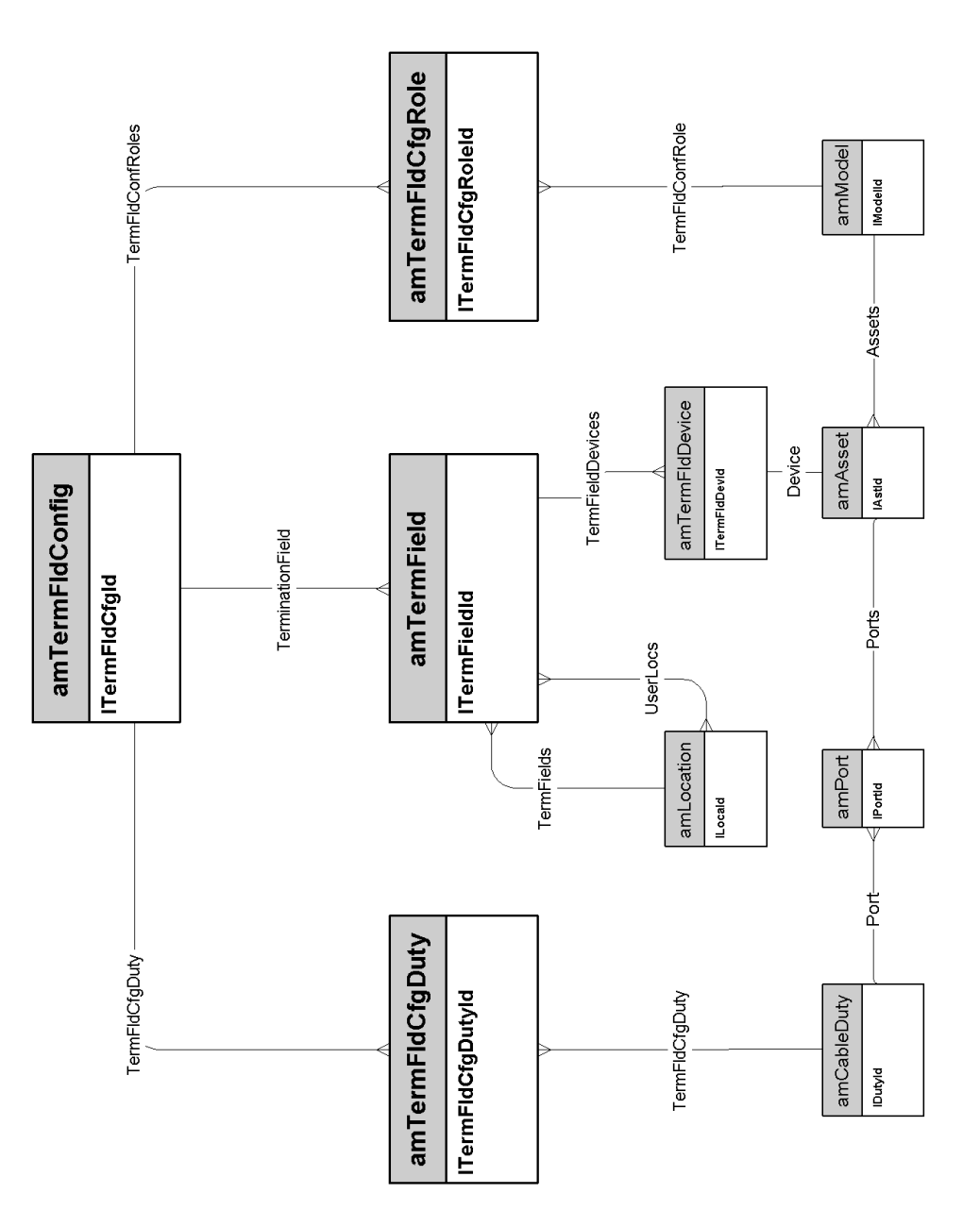

### Liaisons

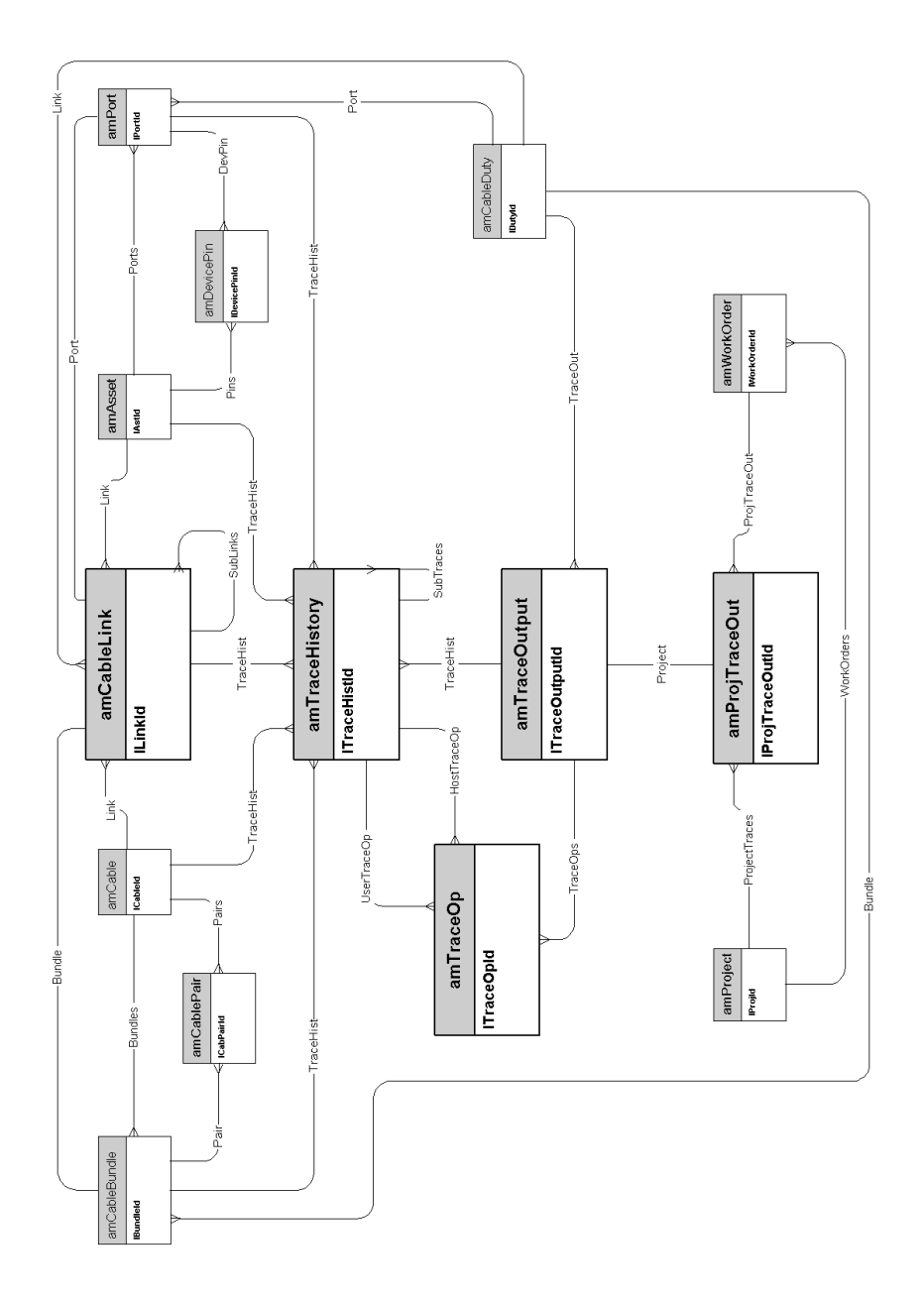

*44 | HP Asset Manager 5.10 - Modèles physiques de données*

# <span id="page-44-0"></span>7 Administration

Ce chapitre présente le schéma de modèle physique de données suivant :

<sup>u</sup> Accès à la base de données [page 46]

### Accès à la base de données

<span id="page-45-0"></span>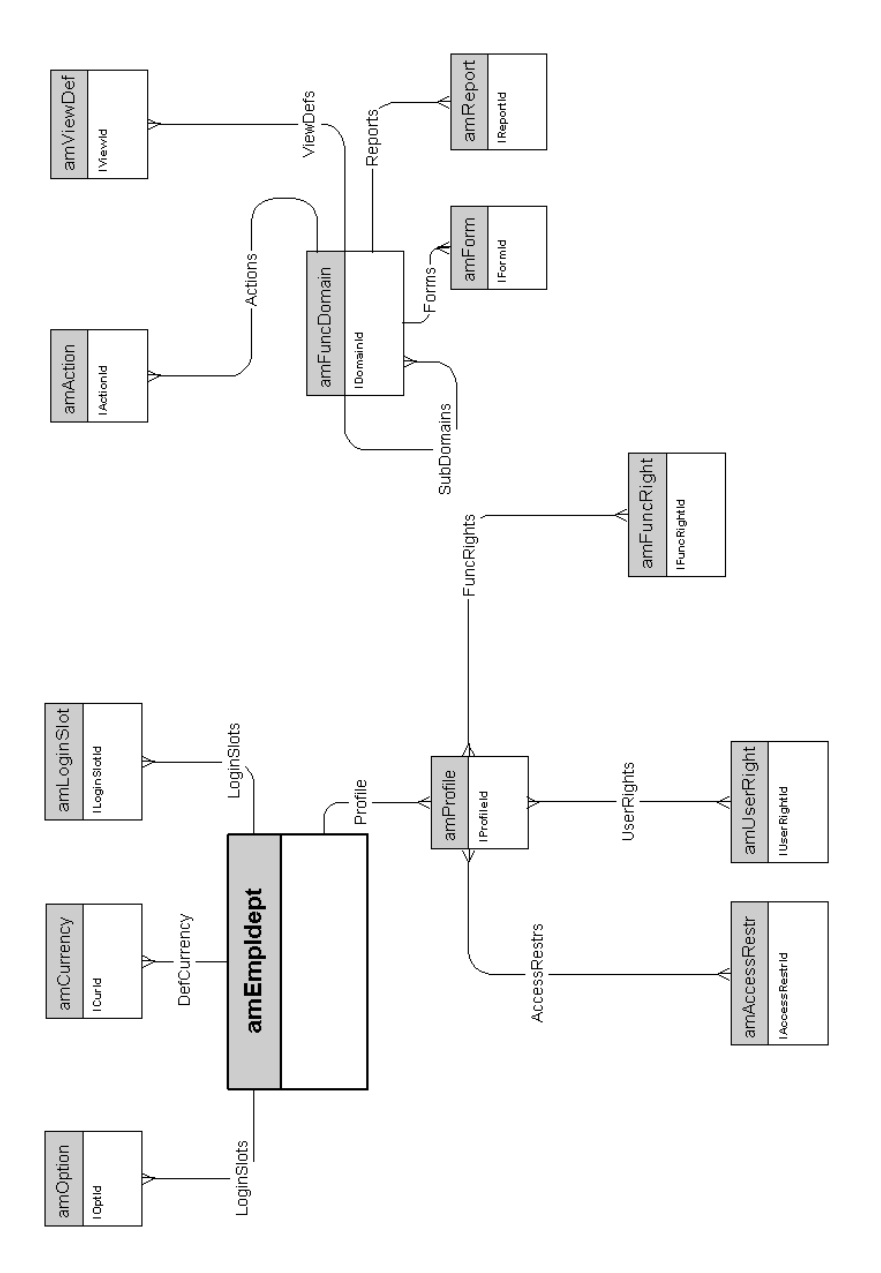